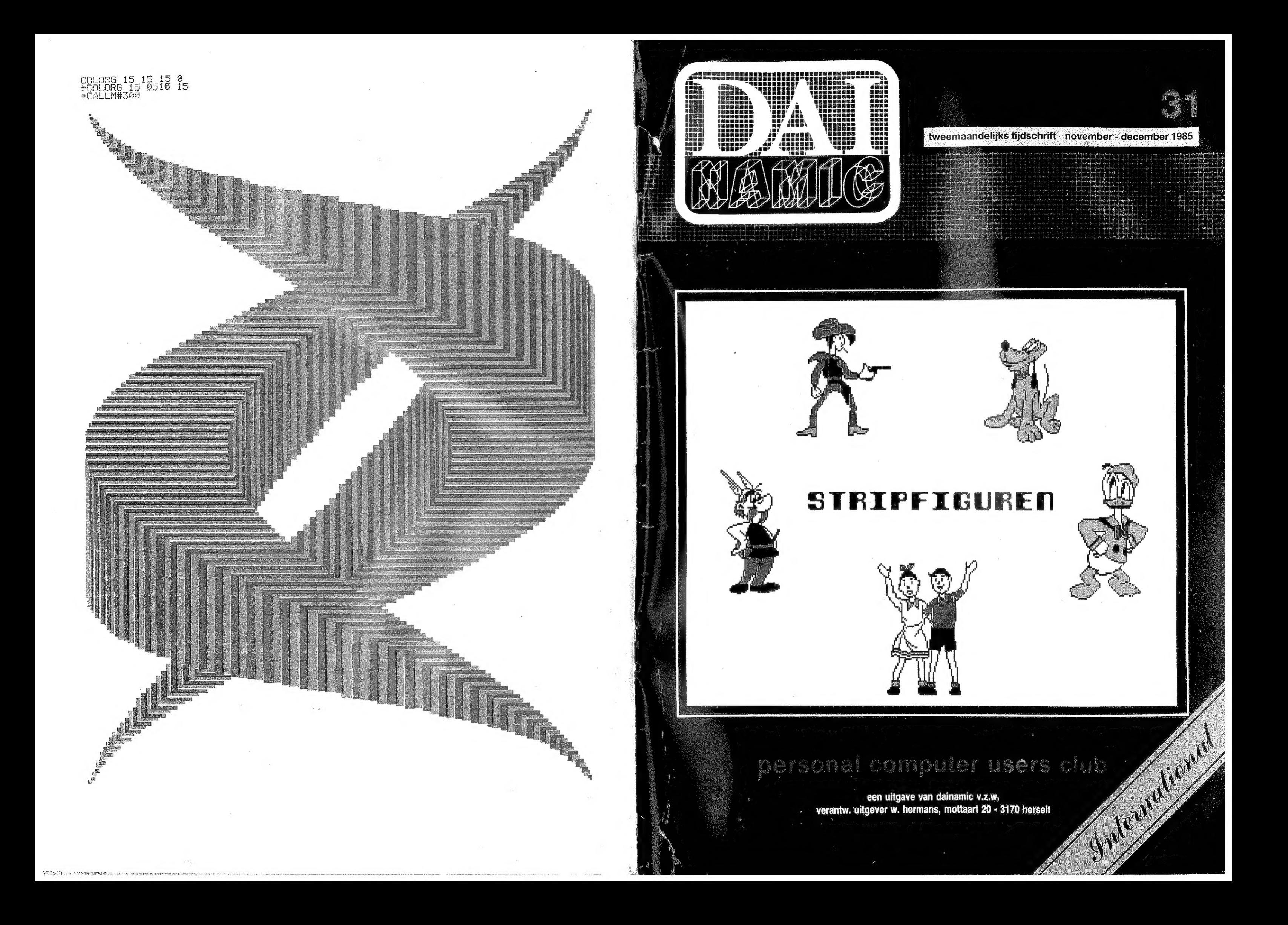

#### COLOFON

DAlnamic verschijnt tweemaandelijks.

Abonnementsprijs is inbegrepen in de jaarlijkse contributie .

Bij toetreding worden de verschenen nummers van de jaargang toegezonden.

#### DAlnamic redactie :

 $\mathsf{R}$ 

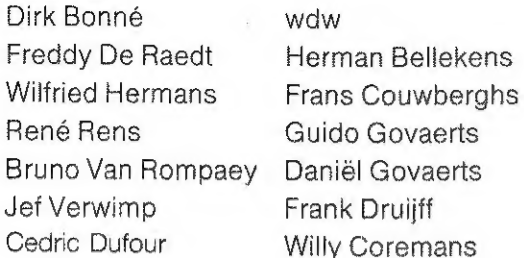

#### Vormgeving : Ludo Van Mechelen.

U wordt lid door storting van de contributie op het rekeningnr. 230-0045353-74 van de Generale Bankmaatschappij, Leuven, via bankinstelling of postgiro

Het abonnement loopt van januari tot december.

DAlnamic verschijnt de pare maanden. Bijdragen zijn steeds welkom.

#### CORRESPONDENTIE ADRESSEN. Redactie en software bibliotheek

#### Wilfried Hermans Mottaart 20 3170 Herselt Tel. 014/54 59 74 Kredietbank Herselt nr. 401-1009701-46 BTW : 420.840.834

#### Lidgelden / Subscriptions

Bruno Van Rompaey

#### Voor Nederland :

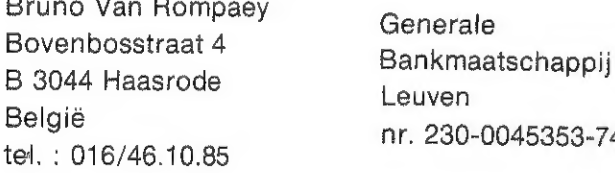

GIRO : 4083817 t.n.v. J.F. van Dunne' Hoflaan 70 3062 JJ ROTTERDAM Tel. : (010) 144802

Leuven

### nr. 230-0045353-74 Pour la France : DAinamic FRANCE С. Dufour Rue Lavoisier 9 59149 DUNKERQUE

Tel, 02866 3339

#### Inzendingen : Games & Strategy

Frank Druijff "5 Gravendijkwal 5А NL 3021 EA Rotterdam Nederland tel. : 010/25.42.75

# **DAI** MAMC

#### PERSONAL COMPUTER USERS CLUB

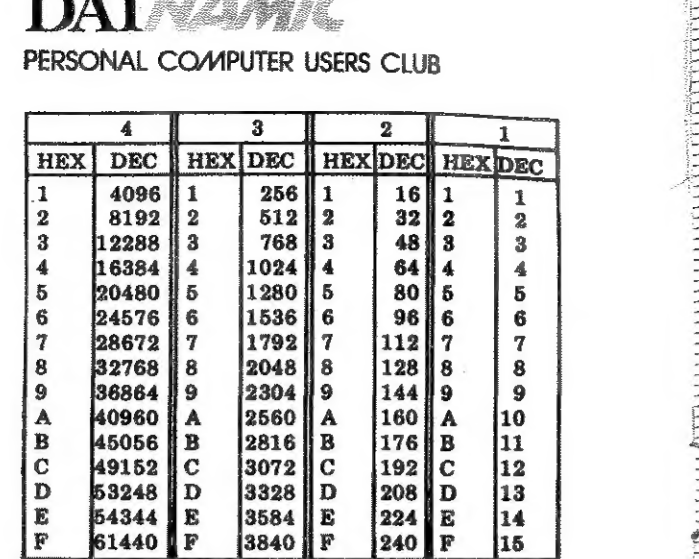

#### belangrijke ASCII-waarden in DAIpc

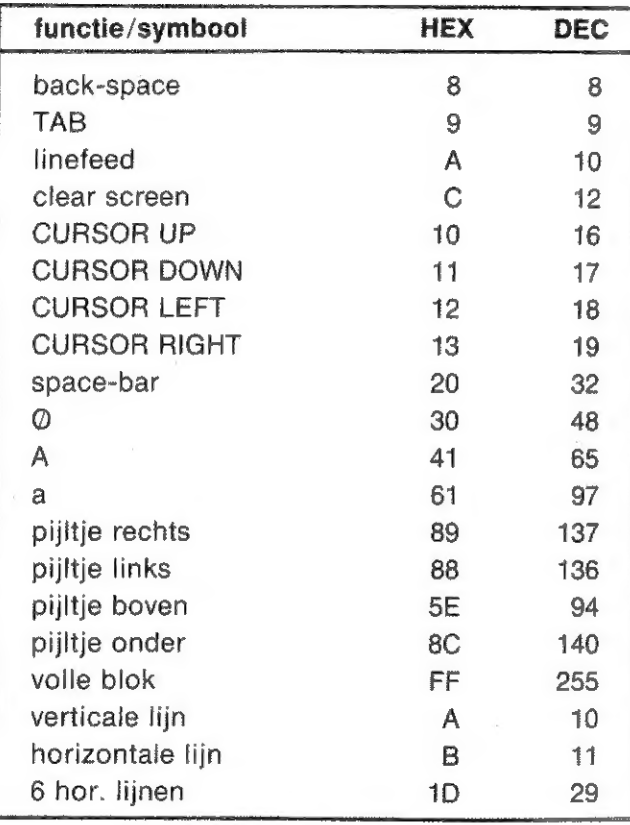

#### ASCII - HEX - ASCII CONVERSION TABLE

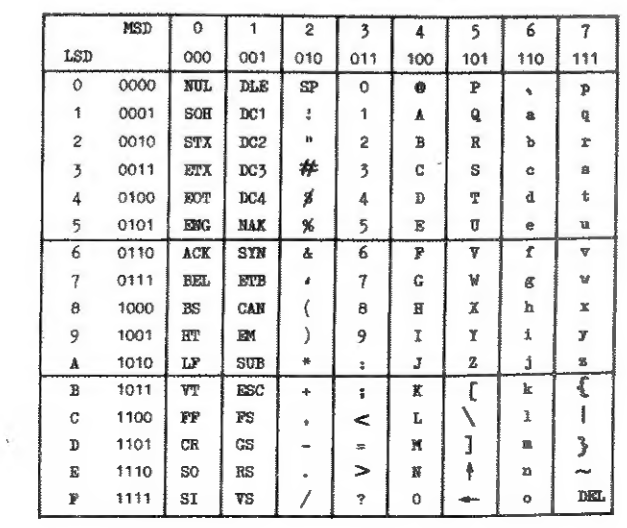

# Remark Beste Leden,<br>Mogelijk is 1986 al een paar dagen oud als U dit<br>Mogelijk is 1986 al een paar de uitgave van dit<br>Mogelijk is 1986 al een paar de uitgave van met Beste Leden, Beste Leden.<br>
Mogelijk is 1986 al een paar dagen oud als U dit<br>
Mogelijk is 1986 al een paar de uitgave van dit<br>
Mogelijk is 1986 al een paar de uitgave van met<br>
voorwoord leest. We hebben de uitgave na met Dat is<br>
voorwoo niet, Onze We mochlon<br>gemakkelijk, We mochlon<br>antwoorden ontvangen: dear members, ammutt

Herselt, dec '85

Mogelijk is 1986 al een paar dagen oud als om dit<br>Mogelijk is 1986 al een paar de uitgave van dit<br>Mogelijk is 1986 al een paar de uitgave van dit onze<br>Noorwoord leest, we hebben de noderhandelingen, Dat is<br>Noorwoord leest, Mogelijk is 1986 al een paa.<br>
woorwoord leest. We hebben de uitgave met onder<br>
voorwoord leest. We hebben de uitgave Dat is<br>
voorwoord leest. We hebben de noderhandelingen. Dat is<br>
nummer uitgaste clubs rond waren. DAInam<br> Mogelijk is 1986<br>
voorwoord leest. We hebben vorhandelingen Dat is<br>
voorwoord leest. We hebben vormandelingen Dat is<br>
voorwoord leest van de vaalse clubs rond waren. Dat is<br>
nummer uitgesteld tot de onder vorig nummer hebb voorwoord leesteld tot de oliver rond warely<br>nummer uitgesteld tot de oliver rond warely<br>nummer uitgesteld tot de oliver on U bevestigen dat<br>collega's van de waalse clubs ronen uitgave van DAInamic<br>collega's van gebeurd en woor woor uitgesteld cubs formen U bevestig-<br>
nummer uitgesteld en we kunnen U bevestig-<br>
collega's van de waalse clubs formen DAInamic<br>
collega's van gebeurd en we kunnen vorig nummer hebben<br>
ondertussen gebeurd en wachte collega's valuation of the uitgave valuation and collega's valuations and the unit of the unit of the inhoud van<br>and unit of the property was dit better from the de inhoud van<br>and CLIC mag verwachten. In een construction a ondertusser een gezamen. In een vollig inhoud van die voortaan een gezamen. In een vollig inhoud van die vollig inhoud van die vollig van die van die van die van die van die van die van die van die van die van die van die U voortaan een verwachten. In de de innatie,<br>en CLIC mag verwachten. In de de informatie,<br>en CLIC mag verwachten: meer informatie,<br>we al geschetst zal betekenen: meer informatie verwal de verwal in te<br>ons tijdschrift zal b en CLIC mag von wat dit beuren. meer informageerd op<br>we al geschrift zal betekenen: meer informageerd op<br>ons tijdschrift zal betekenen al gereageerd in te<br>ons tijdschrift zal betekenen wat maard in te<br>ons tijdschrift zal b we at you tritt zal be leden hebber wat materiaal<br>ons tijdschrift zal be leden hebber wat mooie<br>meer variatie. Vele leden nog eens wat mooie<br>meer variatie. Vele leden nog eens wat mooie<br>onze vorige oproep om nog heel wat m we aristochrift zavel leden hebben wat materiale<br>meer variatie. Vele leden nebben wat mooie<br>meer variatie. Vele leden nog eens wat mooie<br>meer variatie. Vele leden nog eens wat mooie<br>onze vorige oproep om nog heel wat mooie meer variatie.<br>
onze vorige oproep om nog e heel wat moeten we<br>
sturen. Met dank hebben we heel wat moeten we<br>
sturen. Met dank hebben we heel wat koppen met<br>
sturen. Met kunnen ontvangen. Uiteraard moeten we<br>
sturen. Met onze vorige opische hebben we in Uiteraan kloppen met<br>sturen. Met dank hebben we deur komen kloppen met<br>inzendingen kunnen ontvangen. Kloppen mogelijk<br>inzendingen kunnen aan uw deur komen zo spoedig mogelijk<br>bij de jaarwis sturen. Met umnen ontvang deur komen ogen<br>inzendingen kunnen aan uw deur komen zo spoedig mogen<br>bij de jaarwisseling aan uw lidmaatschap zo spoedig mogen<br>bij de jaarwisseling lidmaatschap zo spoedig kwijt kan c<br>het verzoek inzendingen kunion aan uw deu.<br>
bij de jaarwisseling aan uw deu.<br>
bij de jaarwisseling aan uw lidmaatschap zo spoedigd, de<br>
bij de jaarwisseling aan uw lidmaatschap zo spoedigd, de<br>
het verzoek om uw lidmaatdag is niet gew bij de jaarwissel uw lidmaatud is niet gewikwijt kan op het verzoek om uw lidmaatud is niet gewikwijt kan op het verzoek om Het lidgeld is niet bedrag kwijt kan op het verzien en bedrag kwijt haar te te hermienummers waaro het verzoek om Het lidgen u dit bedrag hijkbaar te<br>te hernieuwen by waarop u dit bedrag hijkbaar te<br>rekeningnummers waarop u dit was blijkbaar foute<br>rekeningnummers waaropter slechts een paar foute<br>niet, Onze verjaardagswe

rekeningnummers was wedstrip<br>rekeningnummers was wedstrip<br>niet. Onze verjaardagswedstrip<br>niet. Onze verjaardagswedstrip<br>niet. Onze verjaardagswedstrip<br>gemaakkelijk. We mochten secomputerfreeks, computerfanbal. Het<br>antwoord miet. Onze we mochieft<br>gemakkelijk. We mochieft<br>antwoorden ontvangen:<br>antwoorden ontvangen: and de Perre : een<br>computerfreund, computer Koen Van de Perre : eigena<br>computerfreund, computer and bepaalde dat hij eigena<br>tot wa entwoorden und computer IVan de Perie, eigenaar<br>computerfreund voor Koen Van de Perie, eigenaar<br>lot was gunstig voor Koen van de dat hij eigenaar<br>lot was gunstige kinderhand bepaalder. We zullen de<br>onschuldige kinderhande computerired voor Nuclear We zullen de<br>Tot was gunstig voor Nuclear We zullen de tot van den mooie RGB-monitor. We zullen<br>The school of the mooie bestist moeilijker maken...<br>We wordt van een mooie bestist moeilijker naken. lot was gunstised hand beput into the maken...<br>
onschuldige kinderhand beput moeillijker maken...<br>
wordt van een mooie RGB-moeillijker maken...<br>
volgende wedstrijd beste wensen voor 1986 over te<br>
volgende wedstrijd beste w wordt van een moordelist moen, voor 1986<br>volgende wedstrijd besite wensen voor 1986<br>volgende wedstrijd beste wensen voor team.<br>Rest mij nog U de beste DAInamic team.<br>maken vanwege het ganse

maken vanwese<br>dear members,<br>As announced in a previous issue, DAInamic will<br>As announced in a previous issue, DAInamic will find<br>As announced in a previous with the colleague will find<br>that a close cooperation with the tow dear members,<br>
As announced in a previous issue, DAInamic will<br>
As announced in a previous issue, DAInamic will<br>
As an only mean that you will find<br>
start a close cooperation with the vereceived<br>
DAI CLIC, mation in our ma dear members,<br>As announced in a previous issue, DAMI eagues of<br>As announced in a previous with the colleagues of<br>As announced in a previous with that you will find<br>start a close cooperation with that you with call<br>pAI CLIC As announced in a previous with the collocal will find<br>As announced in a previous with the collocal will find<br>start a close cooperation mean that you will find<br>start a close cooperation in our magazine. We received a<br>pair As announce cooperation mean that we received<br>start a close cooperation magazine. We received<br>DAI CLIC. This can only magazine. We received<br>DAI CLIC. This can our magazine. We received<br>the more information in our many than start a close cover an only mode zine. We'll contract a close cover and pair clubs a few<br>pair CLIC. This can only magazine. We'll contract the more information in our many thanks to all<br>more information in our season we ha DAI CLIC. This in our many thanks a few<br>more information in our many thanks a few<br>nore informative spirits.... As 1986 is already a few<br>lot of articles last month : and our<br>these creative spirits... and our<br>days old, we ha The of articles apprits... As on your door<br>these creative spirits... As on your door<br>days old, we have to knock on ,... and our<br>days old, we have new year ... and our<br>best wishes for the panknumbers also,<br>invitation to rem these creative site is and our the price<br>days old, we have to knock on year the price<br>days old, we have to represent the particular the first<br>best wishes for the parknumbers also. The first<br>hest wishes for the banknumbers days old, we have new year subscription. The first<br>best wishes for the new your subscription. The first<br>best wishes for the banknumbers also. Koen yan<br>invitation to renew the banknumbers does to Koen yan<br>remains the same, days old, we for the new your subscription. The first post wishes for the new your subscription. The first post was the invitation to renew your subscription. The first axis was the invitation to renew the banknumbers also invitation to same, the bannerst goes correct price of our anniversary contest goes correct time we<br>remains the same iversary contest COMPUTERFREAKS we<br>price of our anniversary that COMPUTERFREAKS we<br>de perre who thought t of price of who thought was too each<br>de Perre who thought was too each<br>solution. The contest was too each<br>will create a real mindbreaker! de Perre, The contest<br>solution. The contest<br>will create a real mindbreaker!<br>Best wishes from the whole DAInamic team,<br>Best wishes from the whole DAInamic team,

Best wishes from the whole<br>keep on DAI-ying ! (but stay alive !)

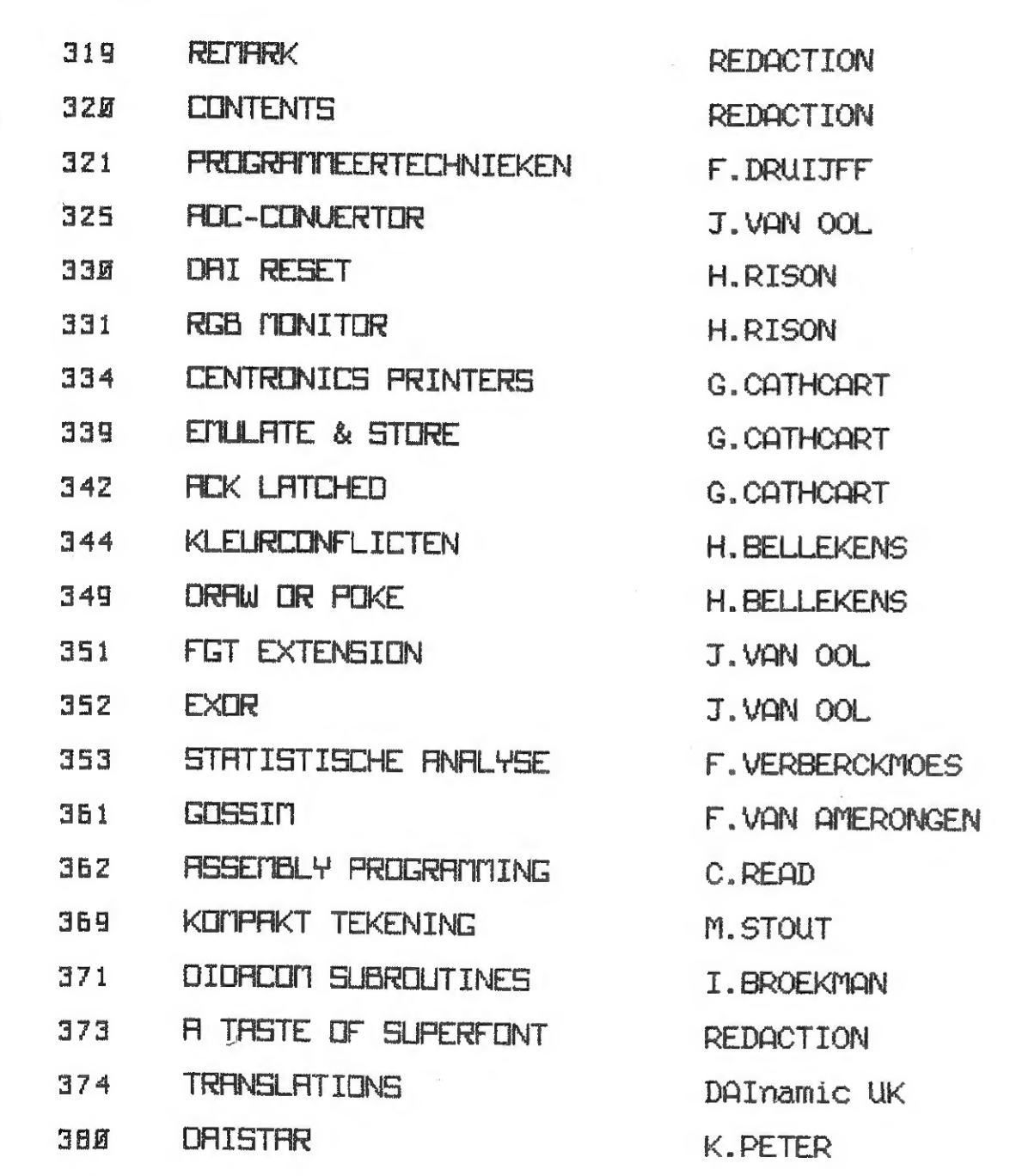

.<br>Niets uit deze uitgave mag worden verveelvoudigd en/of openbaar gemaakt door mid-<br>del van druk, fotokopie, microfilm of op welke andere wijze ook, zonder voorafgaande schriftelijke toestemming van de uitgever.

No part of this book may be reproduced in any form, by print, photoprint, microfilm or any other means without written permission from the publisher.

Ondanks alle aan de samenstelling van de tekst bestede zorg, kan noch de redactie пос de uitgever aansprakelijkheid aanvaarden voor eventuele schade, die zou kunnen voortvloeien uit enige fout, die in deze uitgave zou kunnen voorkomen.

De noek die wordt gevormd door de<br>twee lijnen die er nu staan noemen<br>alpha. Bedenk wel dat we altijd de Teken voor uzelf een cirkel met een straal van b.v. 5 cm. Maakt U de tekening op ruitjespapier met hokjes van 5mm x 5mm is de straal precies 10 hok jes lang. Noem het middelpunt van de cirkel M en teken vervolgens een horizontale 1ijn door het middelpunt. Het punt waar deze middellijn door de cirkel gaat (aan de rechterkant !) noemen we 5. Kies op de cirkel een punt P en teken de lijn van M door Р. De hoek die wordt gevormd door de twee lijnen die er nu staan noemen we hoek bedoelen gemeten vanaf de horizontale 1ijn tegen de wijzers van de klok in naar het het andere been.

Ik vervolg de verhandeling over de goniometrische functies maar zal trachten nu wat minder theoretisch te zijn en meer praktisch gerichte toepassingen te laten zien. Wel moet er eerst nog een klein beetje theorie doorgenomen worden. Ik kreeg een aantal reacties dat met name nog niet duidelijk was hoe je zowel de sinus van een hoek kon nemen als de sinus van een getal en hoe dat dan samenhing.

#### Theorie

 $\frac{1}{2}$ 

Zoals ik in vorig artikel reeds beschreef kunnen we de sinus als volgt zien:

Neem een cirkel met straal 1 en laat een punt gelijkmatig langs de cirkel bewegen. De afstand van dat punt tot de horizontale lijn door het middelpunt van de cirkel is dan de sinus van de hoek alpha. Deze hoek alpha wordt gevormd door de horizontale 1ijn door het middelpunt van de cirkel en de verbindingslijn van het middelpunt van de cirkel en het langs de cirkel bewegende punt.

#### Moeilijk ?

ы

De sinus van de hoek alpha is nu de afstand van punt P tot de horizontale lijn. Ligt punt P boven de lijn еп is de hoek dus tussen 0 еп 180 graden hebben we direct de sinus ligt punt P echter onder de horizontale lijn dan zetten we er een min (-) voor. Al de afstanden worden genormaliseerd d.w.z. in verhouding tot de cirkel

FOR THE WAY

gegeven. Ligt punt P in ons geval 7 hokjes boven de horizontale lijn is de sinus van de bijbehorende hoek niet 7 (van de hokjes) of 35 (van de millimeters) of 3,5 (van de centimeters) maar 0,7. Om tot deze waarde te komen nemen we de verhouding van de lengte van de afstand van P tot de horizontale lijn en de lengte van de straal van de cirkel, Hier dus 7 hokjes / 10 hokjes =  $0,7$ . Het is met de tekening ook simpel in te zien dat er twee hoeken tussen 0 en 180 graden zijn met een sinus van 0,7. Verder kunnen we ook simpel zien dat een sinus nooit groter dan Ì kan zijn. En dat de sinus van nul graden (punt P ligt dan op S) nul bedraagt.

#### golvend

Laten we punt P langs de cirkel lopen zien we dat de sinus begint bij O dan steeds groter wordt. en bij een hoek van 90 graden 1 geworden is. Dan neemt de waarde weer af tot hij bij 180 graden 0 is geworden, verdergaand langs de cirkelonderkant wordt de sinuswaarde kleiner en 18 bij 270 graden -1, vanaf dat punt neemt hij weer toe (maar blijft negatief want aan de onderkant) om bij 360 graden weer op О uit te komen, Draaien we door (je zou dan kunnen spreken van een hoek van 450 graden) herhaalt de hele cyclus zich, We krijgen dan een golvende beweging tussen -1 en +1. Deze beweging is in vele processen die niets met hoeken te maken hebben terug te vinden. Denk hierbij maar aan de roklengte. Men ging dus zoeken naar een vorm van definitie voor de sinus zonder het hoekbegrip nodig te hebben.

#### Getal ipv hoek

De waarde van de sinus wordt ook nu weer gerelateerd aan de cirkel, We beginnen bij punt 5 dus het snijpunt (rechts) op de horizontale lijn door het middelpunt van de cirkel met de cirkel zelf. Dan gaan we tegen de wijzers van de klok in (linksom) de cirkel volgen. We houden de afstand bij die we hebben afgelegd met punt P, De sinus die bij de afstand hoort is identiek aan de sinus van de hoek gedefinieerd, dus de afstand van punt Р tot de horizontale lijn.

**Mal**manic 85-31 321

Daar de definitie identiek is is het simpel in te zien dat er ook nu een golvende beweging tussen -l еп 1 zal ontstaan. Na welke afstand zal de cirkel echter een maal gerond zijn ? Of anders gezegd bij welke afstand begint de cyclus opnieuw ?

Bij een poging tot schatten van dit getal komen we al snel tot een waarde tussen 6 en 7, Nauwkeuriger benaderen leert ons de waarde 6,28.. Maar 'de puntjes staan er niet voor niets de waarde is niet precies 6,28 maar iets meer. Vroeger ging men niet uit van de straal van de cirkel maar van zijn middellijn.

#### Verhouding

 $*$ ?PT $-3$ .141593

#### PI

Het getal dat de verhouding van middellijn en omtrek van een cirkel aangeeft wordt aangeduid met Ж. Op de DAI zit deze waarde (in benadering) onder de naam PI,

Vragen we aan de DAT PI krijgen we :

\*?PI 3.14159

Om het enigzins nauwkeuriger te krijgen kunnen we om PI-3 vragen : Wat PI precies is kan niemand U in decimale notatie laten zien daar het<br>een waarde is die niet zo te<br>schrijven is. Wel kunnen we PI net zo nauwkeurig als we wensen decimaal benaderen. En bedenk als we het op b.v. 10 cijfers achter het decimaal teken afronden die afgeronde waarde minder dan een twintig miljardste scheelt van de werkelijke waarde,

Ме krijgen zo nog ее betrouwbare 3 achter de 9, Het proces kunnen we theoretisch herhalen tot we velen cijfers van PI achter het decimaal teken kennen, De DAT laat ons echter al snel in de steek :

3.141592 653589 793238 462643 383279 502884 197169 399375 ...... ...

\*?PI-3.1 4.15928Е-2

De 2 (achter де 9) is correct maar de 8 is beslist fout,

Menig lezer zal opgevallen zijn dat ik net een 3 achter de 9 als goed beoordeelde terwijl bij de volgende benadering een 2 werd gevonden. Beide zijn hier goed ! Maar lees het a.u.b. goed het zesde cijfer achter het decimaal teken is een 2, daar echter het zevende cijfer meer dan 5 is dient PI afgerond op zes cijfers achter het decimaal teken als laatste cijfer een 3 te hebben.

Nemen we de X groot zal het verschil ook groter worden al is dit niet altijd zo.

De gegeven waarde voor de sinus zal vrijwel altijd  $-1.0$ ,  $0.0$  of  $1.0$  zijn!

Voor diegenen die het naukeuriger willen weten volgt hier PI met wat meer cijfers dan gebruikelijk is.

> 3 Ter herinnering :  $X = X \times X \times X$  en

> > $4! = 1 \times 2 \times 3 \times 4$

#### Fout

Bekijken we eerst de noemers van de termen :  $3! = 6$  5! = 120  $7! = 5040$  9! = 362880

De DAI gaat zoals we zien bij het zevende cijfer achter de decimaal in de fout en zelfs met een verschil van meer dan 2. Dit betekent dat als we PI vermenigvuldigen met 5 000000 (vijf miljoen) de fout meer dan een bedraagt. Dit soort verschillen leidt soms tot rampzalige fouten.

Is de X klein b.v. kleiner dan een tiende is de derde macht hiervan al kleiner dan een duizendste en dat wordt dan nog gedeeld door zes, De derde term in de reeks is kleiner dan een honderdduizendste gedeeld door 120 dus kleiner dan een tien miljoenste deze term beinvloed dan het zevende cijfer achter het decimaal teken, . De reeks behoeft in dit geval slechts tot de derde term uitgerekend te worden om al binnen zes cijfers nauwkeurig te zijn.

We tonen de fout eerst aan :

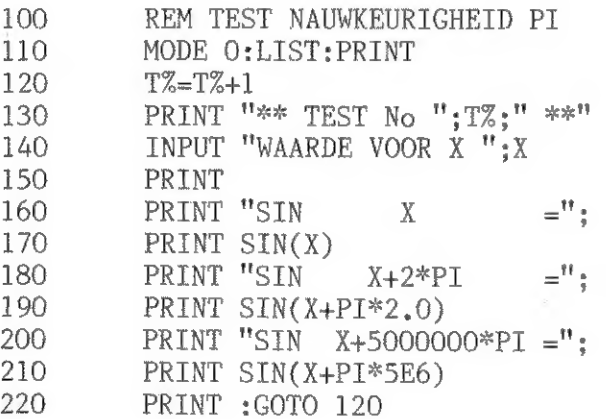

De variabele X moet vanzelfsprekend een floating point variabele zijn. Tik het gegeven programma in en laat het lopen. Probeer meerdere waarden voor X en verbaas U over een tweetal opmerkelijke zaken.

1) de waarde van de sinus van X en van X + 2\*PI verschillen soms in de laatste decimaal bij kleine waarden van X.

2) De waarde van de sinus van  $X + 50000000*PI$  lijkt vrijwel onafhankelijk van de ingevoerde waarde voor Х.

Nemen we de X echter zodanig dat hij weer aanzienlijk de totale waarde van  $X + 5000000$ \*PI in de buurt van nul krijgt krijgen we ook weer 'normale' sinuswaarden. De aldus gevonden waarden zijn echter totaal onbetrouwbaar en mogen dus niet als basis voor beslissingen worden genomen.

#### Is het erg ?

Hoe komt deze fout tot stand en kunnen we hem voorkomen ? Ik heb de vorige keer reeds uitgelegd dat de waarden van sinus e.d. worden berekend door de DAI met behulp van een zogenaamde reeks,

Een van de bekendste reeksen waarmee de sinus berekend kan worden is de volgende :

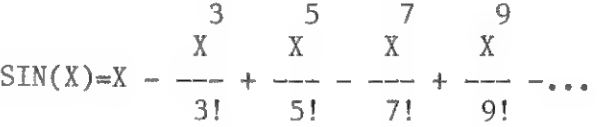

De eerste term in deze reeks is ook 1 te schrijven als X gedeeld door 1!,

De reeks zit er dan nog mooier uit maar aangezien X tot de macht 1 hetzelfde is als X en 1! gelijk is aan 1 kunnen we ook alleen X zetten.

N.B. :Hier is x als maal bedoeld,

We zien het werkelijk enorm snel oplopen en op het eerste gezicht worden de termen dus snel kleiner omdat ze door deze getallen worden gedeeld. Bekijken we echter de teller zien we dat daar X tot de derde, vijfde, zevende enz macht wordt

genomen en ook dat neemt voor X'n boven de 1 snel toe,

#### kleine X

#### rond 1

Bekijken we nu het geval dat X rond de een ligt. Willen we nu een nauwkeurigheid tot het zesde cijfer achter het decimaal teken zal de noemer groter dan tien miljoen moeten zijn. Dit is bereikt bij de zesde term in de reeks (11!) en ook hier behoeven we dus echt niet zoveel termen uit te rekenen om de sinus in de gewenste nauwkeurigheid te krijgen.

#### grotere X

Is de X wat groter zo rond de tien bijvoorbeeld is het simpel in te zien dat we dan problemen kunnen krijgen met het uitrekenen van de teller als we te ver doorgaan in de reeks, De tiende term heeft teller X tot de macht 21 еп dat kan de DAT al niet meer aan. Is de berekeningsvolgorde efficient dus by om en om vermenigvuldigen en delen met de factoren uit teller en noemer kan misschien nog de term uitgerekend worden maar het probleem wordt alleen iets verschoven en niet echt opgelost.

N.B. De termen gaan trouwens altijd verderop in de reeks kleiner worden.

We zien dus dat het om meerdere redenen niet erg zinvol is om teveel termen van zo'n reeks te ontwikkelen. Ook voor andere reeksen die op de waarde van de sinus uitkomen gelden soortgelijke argumenten. Maar als de reeks altijd na een

beperkt aantal termen wordt afgebroken zal in sommige gevallen nog lang niet de juiste waarde bereikt zijn. Deze juiste waarde kan echter gezien de nauwkeurigheid waarin de DAI zelf werkt ook niet worden bereikt door veel meer termen te berekenen. Het dilemma van de ontwerpers van de firmware is hopelijk duidelijk. Men heeft bij DAI duidelijk en terecht gekozen voor vrijwel perfecte benaderingen voor de sinuswaarden als  $X$  tussen  $-10$  en  $+10$  zit.

Heeft U berekeningen waarbij U buiten deze grenzen zit en U heeft wel zo nauwkeurig mogelijke sinuswaarden nodig, kunt U het best deze sinuswaarden zelf berekenen met een geschikt algoritme (zoals een reeksontwikkeling) die wel geschikt is voor de waarden van X die U juist nodig heeft.

Voor erg kleine hoeken (minder dan 0.02) is de sinuswaarde van X vrijwel gelijk aan X zelf. Zie de gebruikte reeksontwikkeling waarbij de tweede term al hooguit het laatste cijfer nog iets laat varieren.

Gaan we dit gebruiken voor grafische toepassingen kunnen onze normen nog wat ruimer gesteld worden. Gaan we b.v. een cirkel tekenen zal de gebruikte sinus met hoogstens 100 vermenigvuldigd worden. Dit betekent weer op zijn beurt omdat bij het plaatsen van een punt toch wordt afgerond op hele punten dat de waarde van de gebruikte sinus al in de derde decimaal fout mag zijn omdat dit na vermenigvuldiging met 100 toch achter het decimaal teken komt en die grafisch niet significant is. Net niet meer toegestane fout in dit geval dus 1/100. De X waarbij dit gebeurt is zo dat X tot de derde gedeeld door 6 kleiner is dan 1/100. We berekenen dus de derdemachtswortel uit 0,06 en komen zo tot ongeveer  $0.39.$ 

Een andere manier om uit te vinden waar deze grens ligt, vooral nuttig voor die lezers die de wiskunde van het voorafgaande te lastig vonden, is volgend programma :

INPUT X: PRINT  $10$  $20<sup>°</sup>$ PRINT INT(100\*SIN(X)), INT(100\*X) 30 PRINT: GOTO 10

En met dit programma spelend zijn we er snel achter dat bij  $X$  is 0.39 nog dezelfde waarden voor INT(100.0\*X) en  $INT(100.0*SIM(X))$  gegeven worden. Deze waarde is overigens 0.38 en niet zoals verwacht 0.39.

De hoek die bij deze waarde hoort is  $0.39 \times 180$  / PI graden en dat is ongeveer twee en twintig en een halve graad. Met deze wetenschap zou een cirkel met straal 100 al voor de helft zonder grote ingrepen te tekenen zijn met gebruik van X in plaats van de sinus van X. Om de hele cirkel te kunnen tekenen moeten we of speciale trucs uithalen of de straal beperken. We beredeneren als volgt : De hoek moet 45 graden kunnen zijn. Dat betekent dat de waarde van X een kwart PI dus 0,785.. moet zijn. Wat is het verschil tussen de sinus van X en X zelf ? En bij welke straal is dit verschil groter dan 1? Dit blijkt bij berekening iets meer dan zes te zijn maar onderstaand programma laat zien dat tot en met straal 10 er nog geen problemen zijn omdat we niet echt afronden.

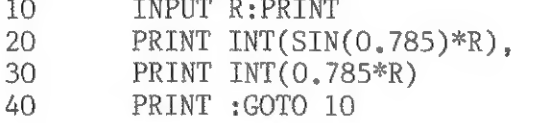

Aan U de eer om met deze kennis nu een slim cirkelalgoritme te maken dat bruikbaar is voor het tekenen van kleine (straal <= 10) cirkels.

Frank H. Druijff

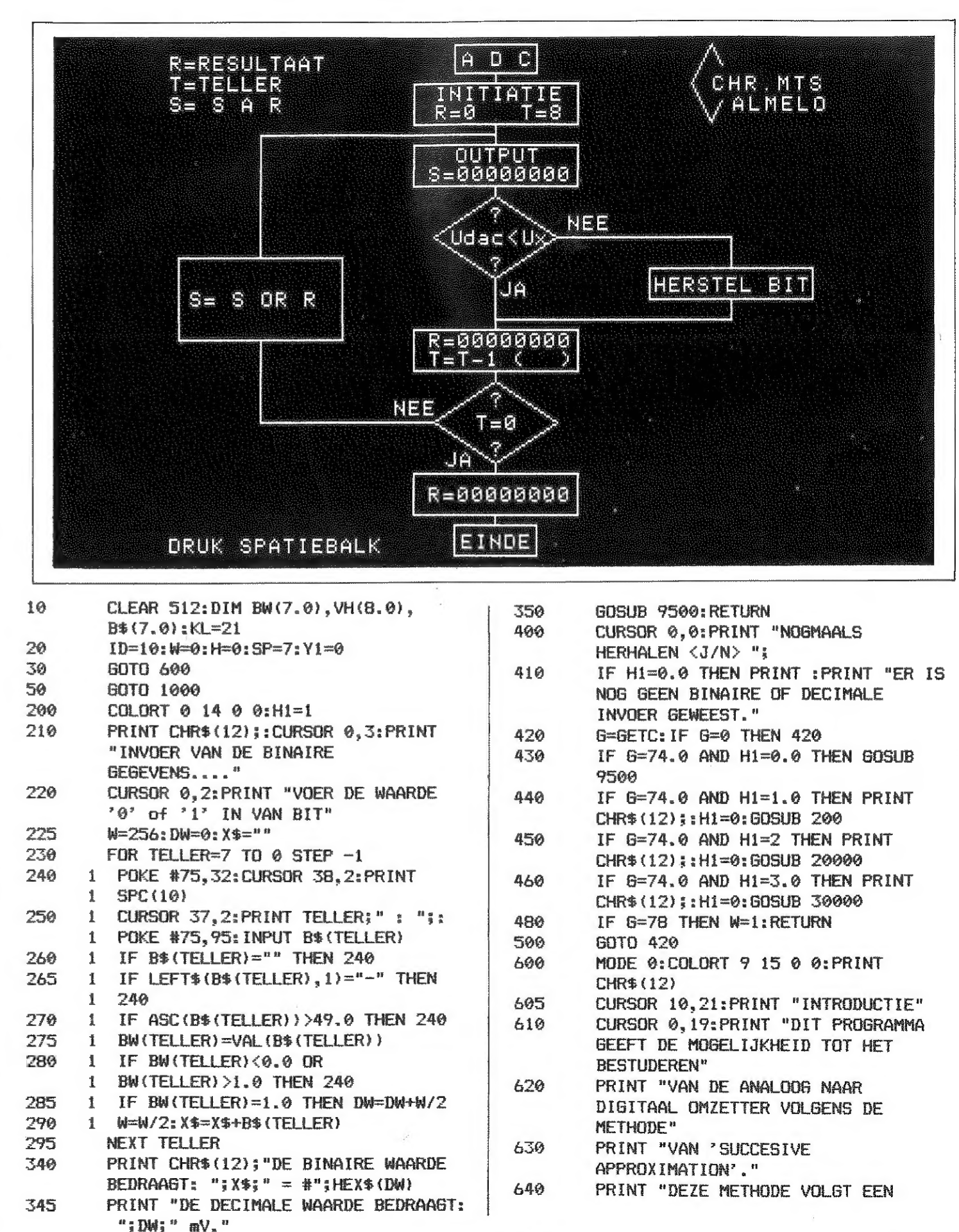

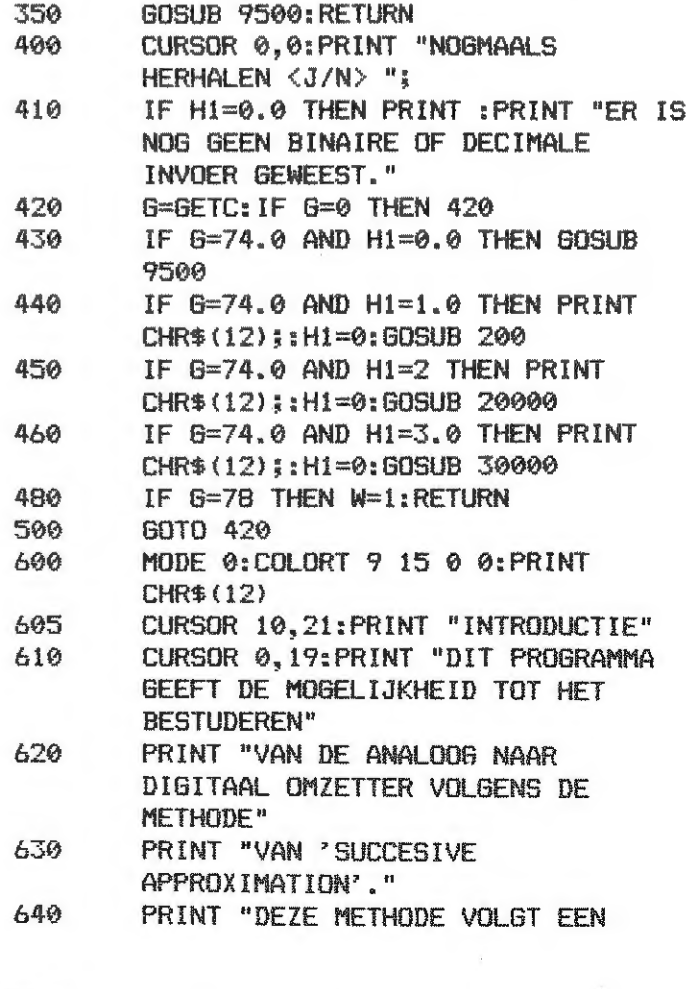

**BRIT**namic 85-31 325

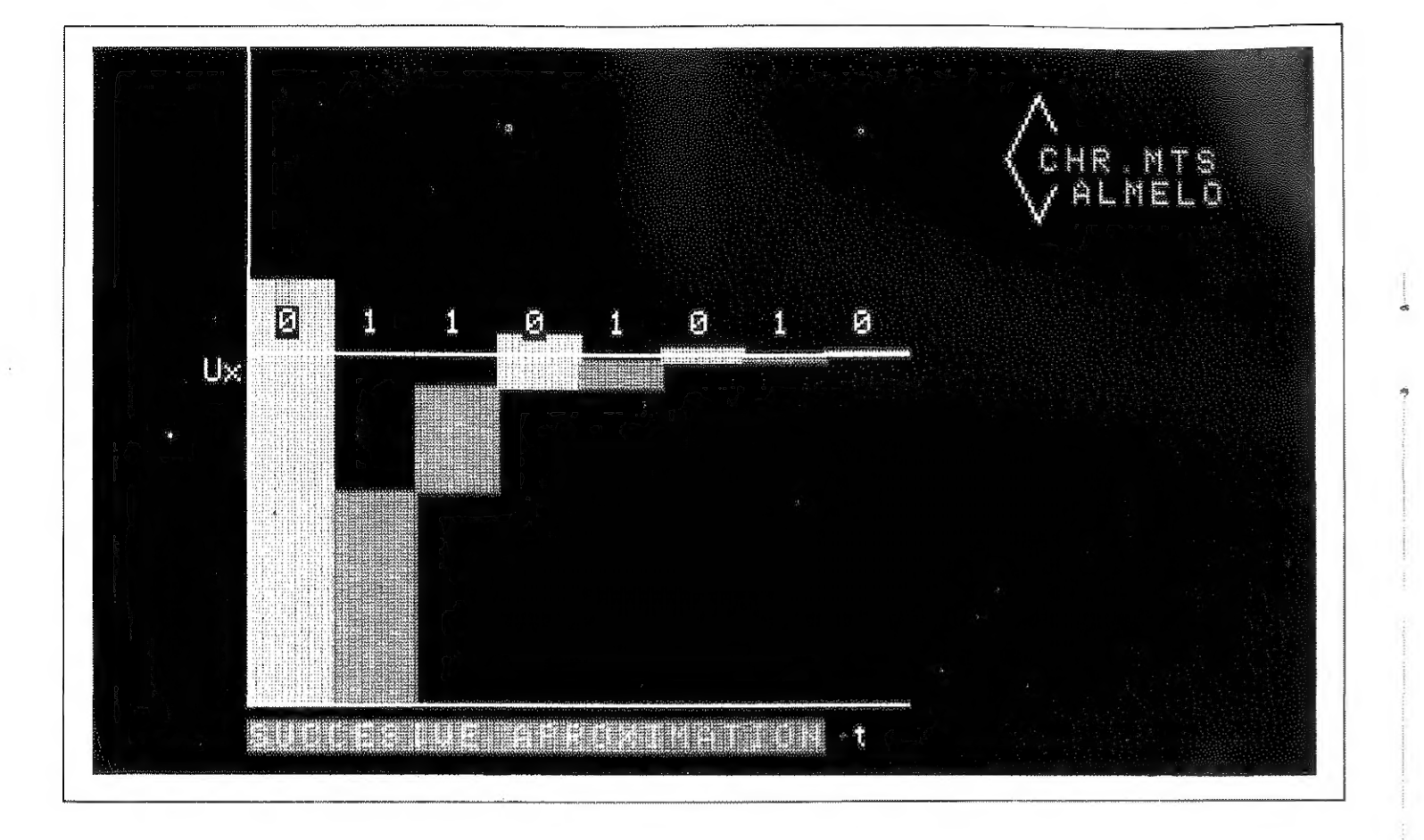

PROCEDURE, DIE DE ANALOGE SPANNING  $14\sigma$   $^{\rm H}$ 

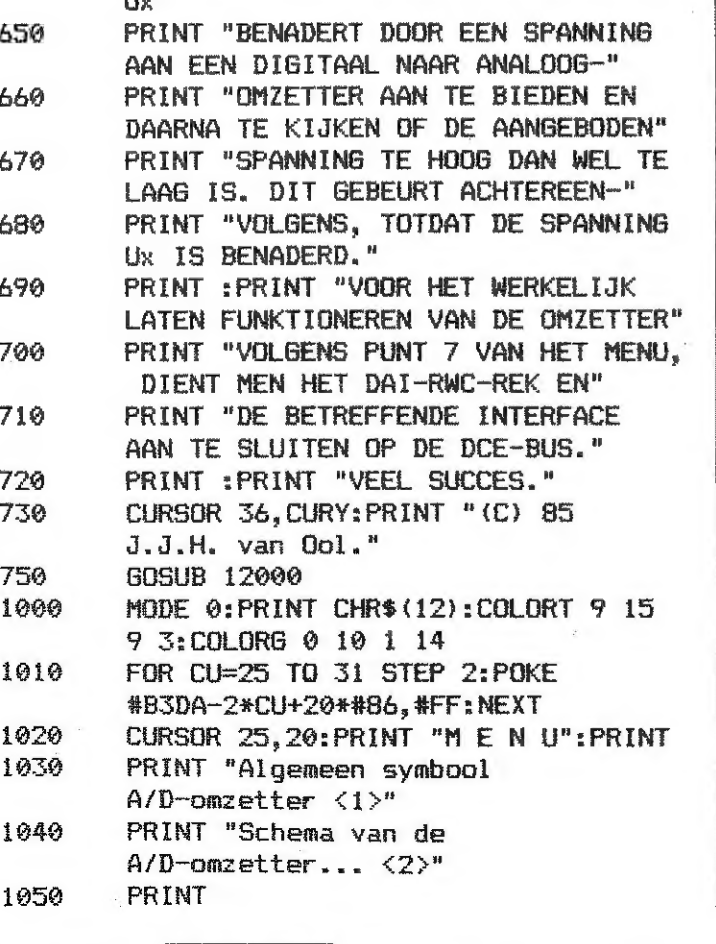

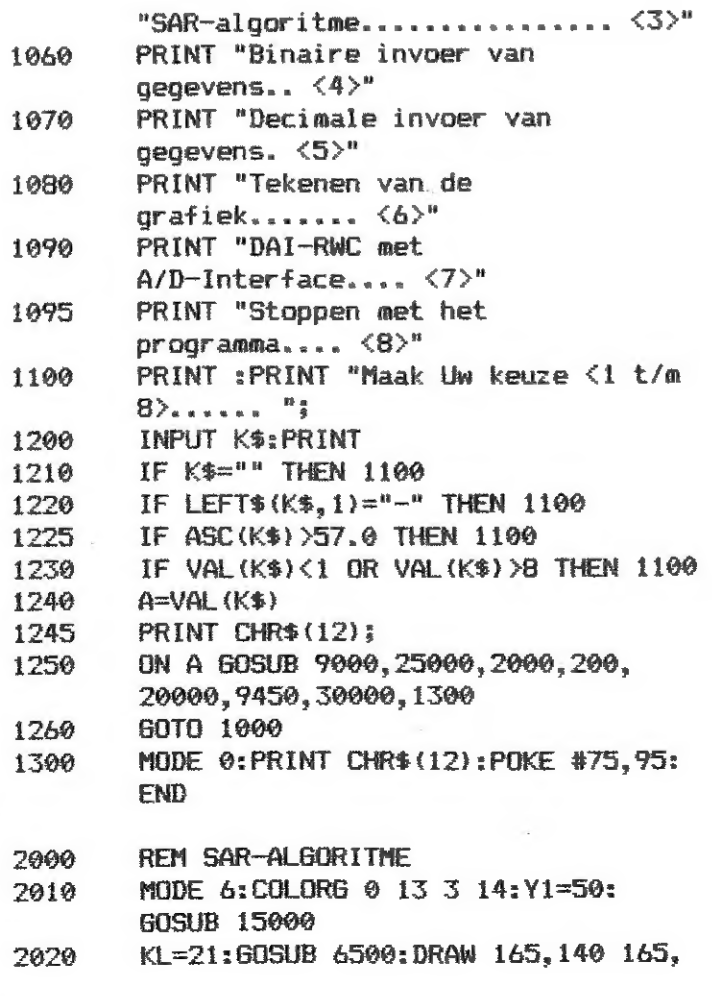

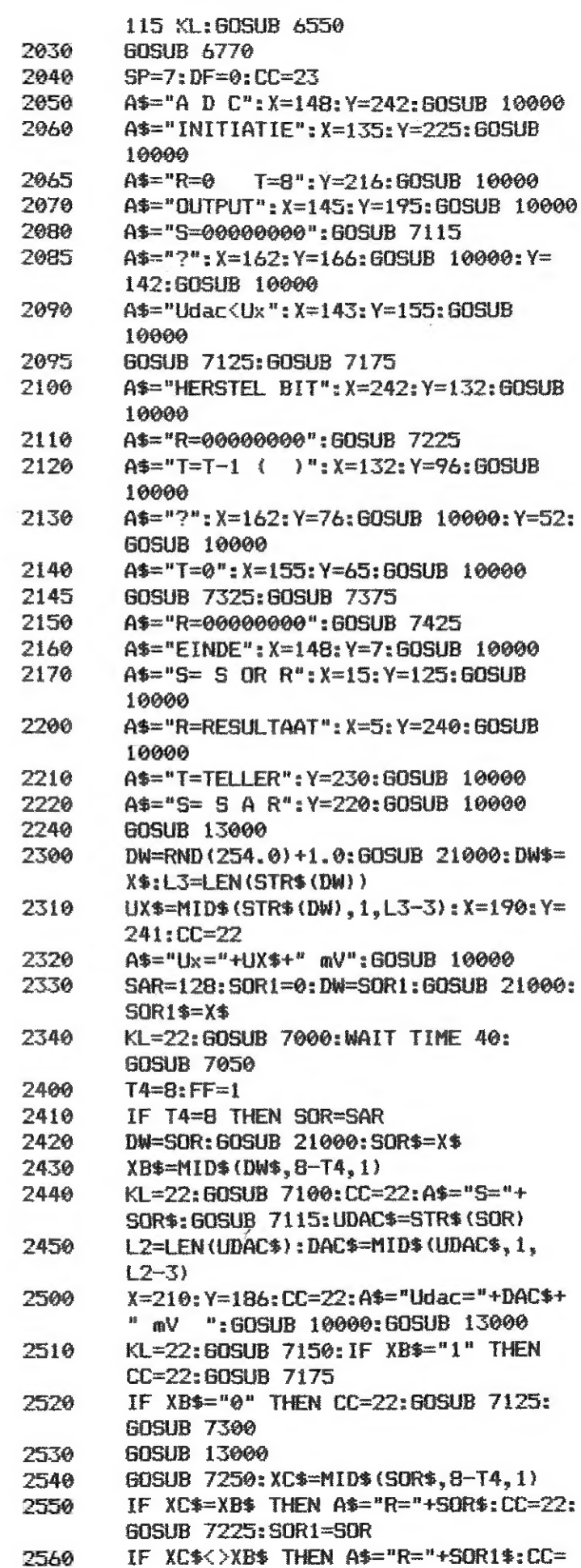

326 **BER**namic 85-31

PAGE 03 - ADC CONVERTOR

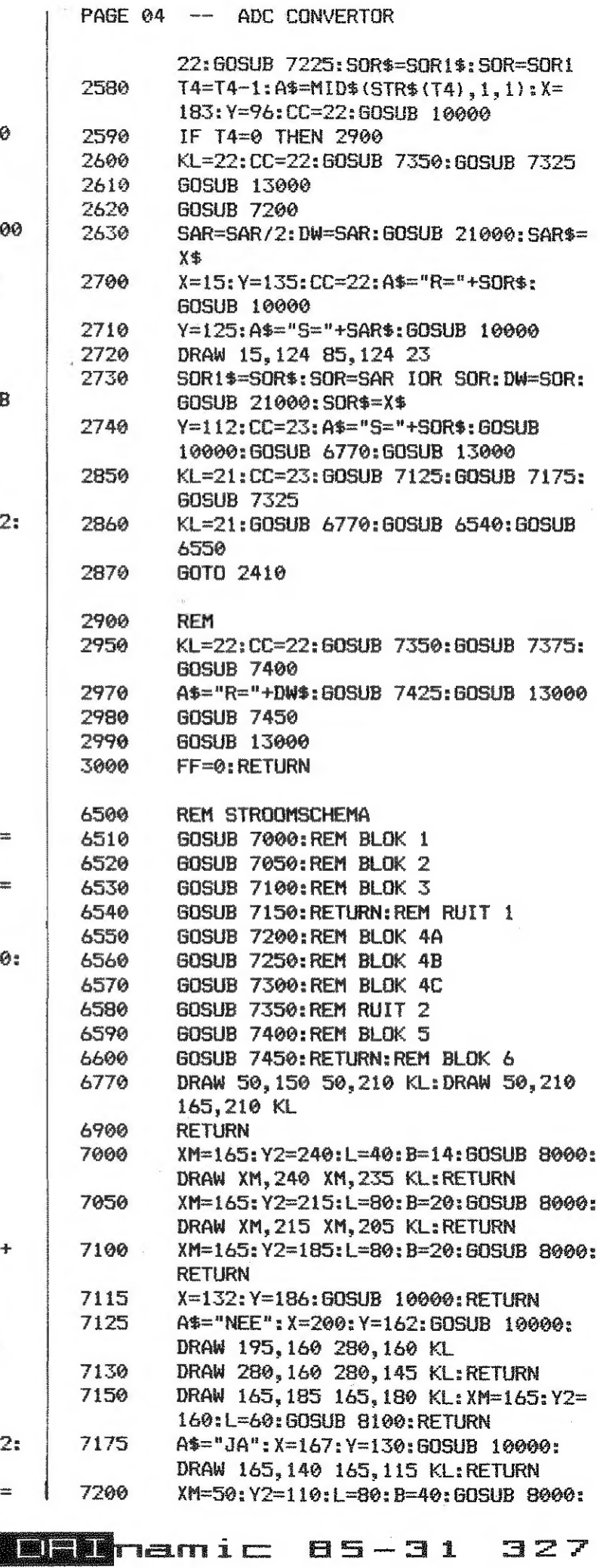

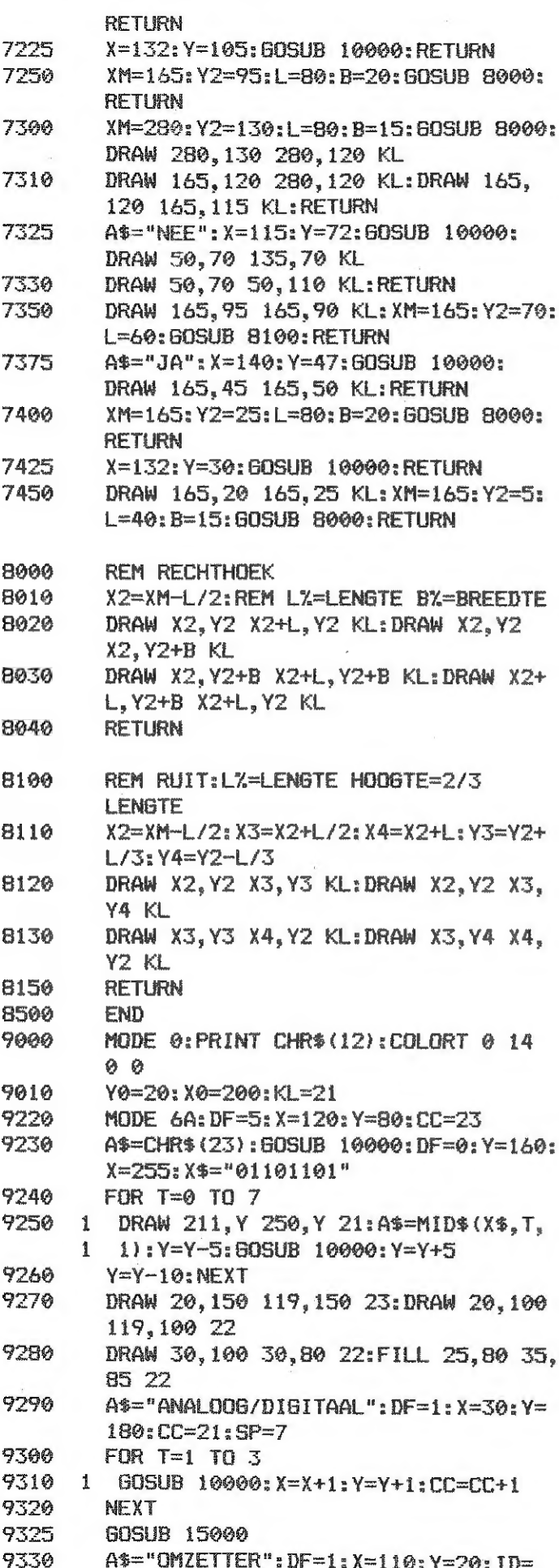

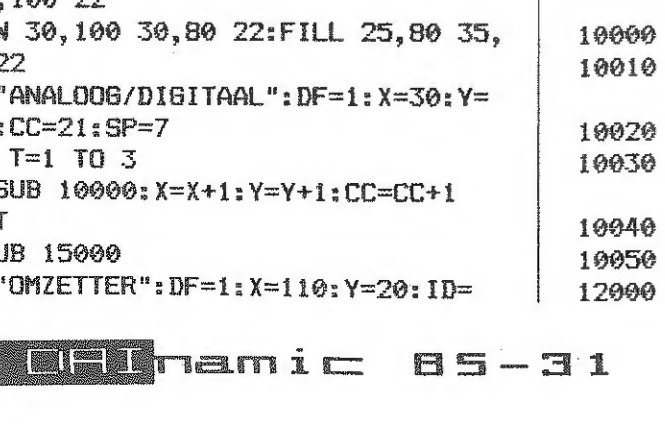

326

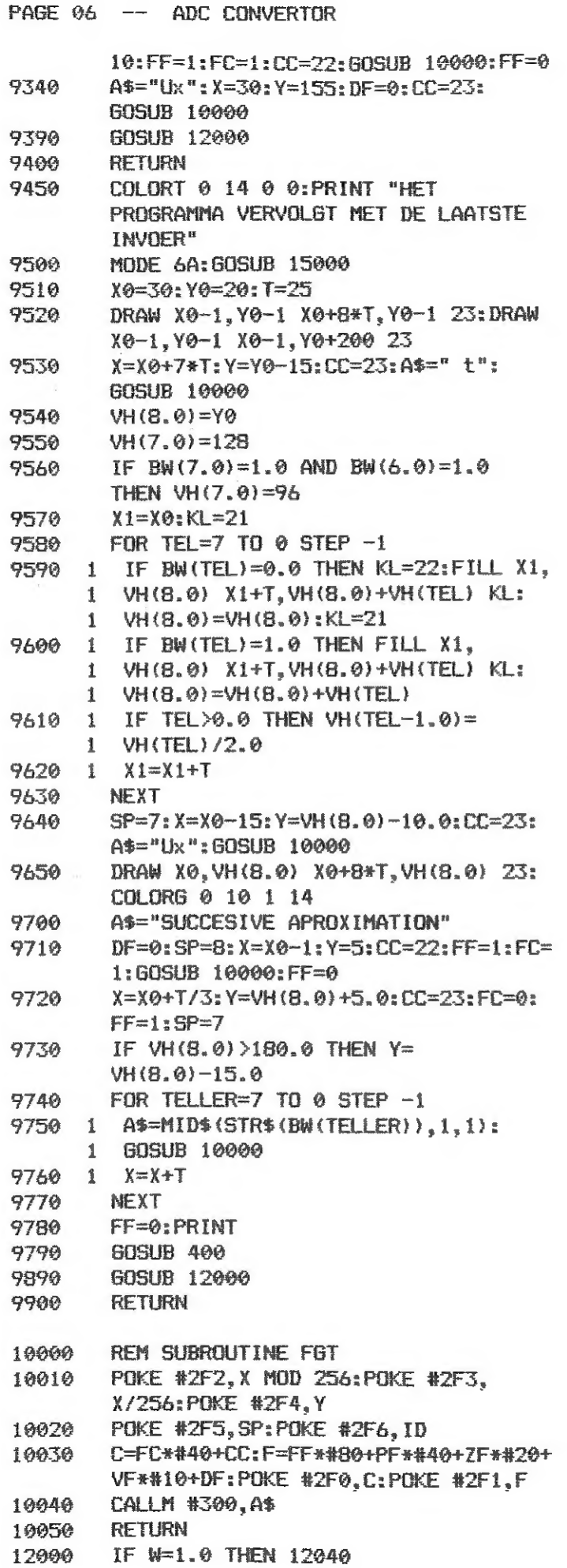

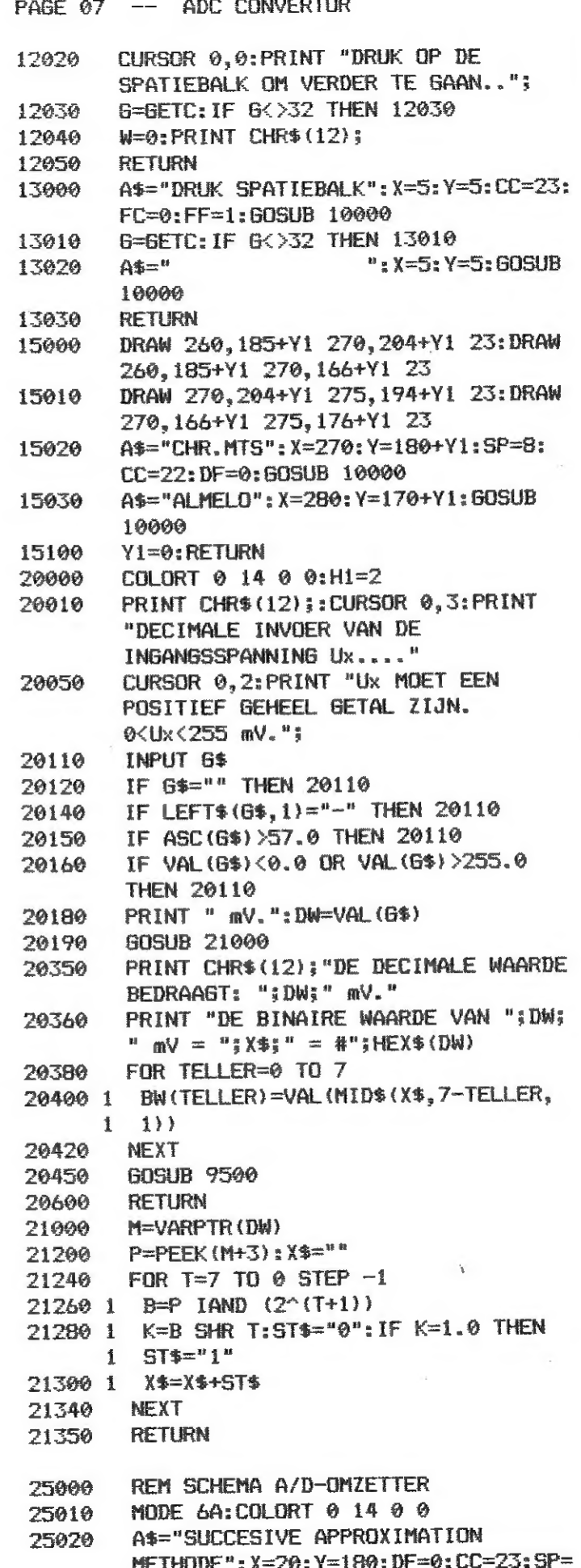

7:60SUB 10000:60SUB 15000

```
PAGE 08 -- ADC CONVERTOR
            A$=CHR$(24): X=100: Y=100: DF=3: CC=21:
    25030
            GOSUB 10000
           FILL 10,20 60,160 22:A$="S A R":FF=
    25040
            1:FC=0:VF=1:X=50:Y=30:DF=2:CC=23:
            GOSUB 10000
            FF=0:VF=025050
           X=100:Y=50:DF=1:CC=22:A$=CHR$(13):
    25060
            GOSUB 10000:DRAW 61,65 99,65 23
            A$=CHR$(20): X=200: Y=60: DF=3: ZF=1:
    25090
            CC=22:60SUB 10000:ZF=0:DF=0
            DRAW 61,32 160,32 23
     25100
     25110 Y=145
    25120 FOR T=1 TO 8
    25130 1 DRAW 61, Y 99, Y 23: Y=Y-5
    25140 NEXT
    25150
            DRAW 160, 130 220, 130 23
            DRAW 220, 130 220, 52 23
     25160
            DRAW 200.52 220.52 23
     25170
     25180 DRAW 200, 12 250, 12 23
            A$="Ux": X=260: Y=10: CC=21: GOSUB
     25190
             10000
            A$="COMPARATOR": SP=7: X=150: Y=65: CC=
     25200
             22:609UB 10000:A$="+":X=185:Y=45:
             CC=21:60SUB 10000
     25300 PRINT CHR$(12);:PRINT "SCHEMA
             A/D-CONVERTOR."
     25310 PRINT "SAR = Succesive
             Approximation Register."
     25320 PRINT "De SAR-FUNCTIE kan ook
             software-matig worden
             gerealiseerd.'
             GOSUB 12000
     25330
     29000
             RETURN
             SP1=0:COLORT 0 14 0 0:REM
     30000
             SUBROUTINE DAI-RWC-1/0
     30010 OUT #A3. #91: REM INIT POORT #A0=
             INPUT EN #A1=OUTPUT
             A=0: B=#80: C=#0: D=8: H1=3
     30020
             A=A IOR B
     30080
     30090 C=A
             OUT #A1, A
     30100
             I=IMP (#A0) IAND #80
     30110
     30120
            IF I=0 THEN 30200
     30130
             A = BA = (-A) : A1 = VARTTR(A) : A = PEEK(A1+3) - 130140
             A=A IAND C
     30150
     30160
             C = A30200
             A = B30210 A=A SHR 1
                                 cont. on p. 379
      30220 B=A
     30230
             A = C30240
             D=D-1IF D<>0.0 THEN 30080
      30250
             A!=A/100.030255
             IF SP1=1.0 THEN POKE #75,32:60TO
      30260
              30285
      30265
             CURSOR 0.3: PRINT "INVOER VIA
             DAI-RWC MET A/D-INTERFACE."
      30270
             PRINT "DE SPANNING Ux BEDRAAGT: ";
             A! : V. "
Bistinamic 05-31 329
```
#### RGB MONTTOR

 $E = F + F + F$ 

Reeds eerder is er geschreven over de stoorgevoeligheid van het reset circuit van de DAT. De ene DAL reageert sneller op storingen van buitenaf dan de andere. Mij is dan соқ verschillende malen de vraag gesteld:

"als mijn koel st aankomt slaat mijn DAI op tilt, wat moet ik daar aan, doen",

Het reset signaal gaat n.l.vanaf de DCE Bus via de flatkabel naar de interface еп vandaar via de afgeschermde floppy kabel maar de drive,

Bij gebruikers van de Commodore 1541 Floppy (inmiddels een aardig aantal) komt deze klacht wat vaker voor. Dit zit echter niet in het door ons ontwikkelde systeem maar vermoedelijk іп de totale lengte van de gebruikte kabels.

Hoewel de 1841 voorzien is van een netfilter еп Кап worden aangesloten op een kontaktdoos voorzien van een randaarde is een verhoogde stoorgevoeligheid met alle nare gevolgen vandien niet uit te sluiten.

Een oplossing is misschien kortere kabels,gebruik maken van een andere geaarde kontaktdoos en als dat niet helpt misschien een kleine verandering in Uw DAT.

Deze verandering bestaat uit het aanbrengen van een condangatar van 1 uF/39V over de "RESET" naar aarde, De condensator is zo'n kleine rode of blauwe tantaalcondensator zoals er zovelen in de DAI zitten.

Werkt U ook al jaren met een TV aan Uw DAI en bent U<sup>00.333</sup> dan ook wel eens jaloers op die mensen die zo'n mooi plaatje op hun RGB monitor hebben, Nu de КӨН monitoren met een medium resolutie goedkoper worden is de aanschaf het overwegen waard, Maar het is wel oppassen met het geen U koopt. Wat meestal niet bekend is is dat er twee soorten КӨН monitors bestaan n.l. met een analoge en een digitale RGE ingang. De laatste worden vaak IBM compatible genoemd.

2. Een digitale RGB monitor ontvangt een drietal digitale signalen van TTL niveau wat wil zeggen of +5 volt af О volt.

Waar moet hij komen,nu dat is eenvoudig. Open Uw DAI (alle kabels eraf natuurlijk en het kabeltje van het metaal rondom het toetsenbord los gemaakt), U ziet dam recht van het toetsenbord vlak bij de BREAK toest een printbaantje van onder het toetsenbord met een boog omhoog gaan en stoppen bij een boorgat. Hierin komt de + zijde van de condensator, Links van dit boorgat komt een dikkere printbaan van een blokje (Dij mij is het blauw) dit is een weerstandsblokje boven het toetsenbord en stopt ook in een boorgat links van de eerste, Hierin komt de ~ zijde van de condensator, U moet NIET het boorgat hebben wat erboven zit of de printbaan aan de rand van de DAI want dat is \*Svolt. De tekening helpt U verder,

Deze wijziging is сок uitgevoerd vanaf rev. 7.1 door INDATA.

Ik hoop dat hiermede het probleem is opgelost.

H.Rison

Deze 8 bits worden dan in z.g.'D'Flipflops geklokt met een het signaal СКІ.

Het verschil tussen beide is het volgende:

1. Een analoge RGB monitor ontvangt een drietal analoge signalen welke varieren in spanning. Hiermede zijn een groot aantal kleuren variaties mogelijk afhankelijk van de amplitude van de aangeboden signalen.

Hierdoor is het aantal kleuren beperkt tot het aantal data bits waarover de processor beschikt bij de DAL maximaal 8. De DAT Кап normaal 16 kleuren leveren еп een digitale monitor is dan ook niet direkt geschikt voor de DAT.

Tevens moeten de meeste digitale КОВ manitoren 2 sync. signalen ontvangen n.l, horizontale en verticale sync. De analoge monitor heeft genoeg aan composite sync. dit is een combinatie van beiden, De DAI RGB interface kaart is van het analoge type еп levert behalve analoge RGB een composite sync. signaal en een audio signaal.

Wil men dus een RGB monitor aansluiten dan moet men dus een DAI ROE interface kaart kopen en deze op de plaats van de normale Video kaart monteren tenzij men een soldeerbout pakt en zelf een ROB kaart bouwt.

Voor de zelfbouwers volgt dan ook een schema met КОМ inhoud voor een RGB kaart, De gegevens in de ROM zijn niet gelijk aan de originale ROM maar geven een betere kleuren weergave.

De werking is als volgt:

De signalen KO,K1,K2,en KS worden gebruikt voor de kleuren generatie, Met deze 4 bits zijn 16 adres combinaties mogelijk,

Deze 16 combinaties zijn geprogrammeerd in een ROM van het type N828123 en staan als 8 bits aan de uitgang ter beschikking als het signaal VLE welke als een enable werkt laag gaat.

De @ uitgangen worden in groepen van 3 via verschillende weerstanden aan elkaar geknoopt in een z.g. summing network,

ІЗ mamic 85-31 29:31

Deze wordt dan aan de basis van een transistor toegevoerd die dan een spanning afgeeft tussen +5 volt en -5 volt afhankelijk van de spanning aan de basis.

Deze drie groepen vormen dan de Rood. Groen en Blauw witgang naar de monitor.

Bezit men echter een digitale RGB monitor dan is deze oplossing niet mogelijk.

#### Inhoud From type 828123 .<br>Altro latva altua aluan deta skian kepe velus diaku haru unun unun tanta tenyi lunta fatat vege ulun ugan unun unun unlu

and the company of the company of the company of the company of the company of the company of the company of the company of the company of the company of the company of the company of the company of the company of the comp

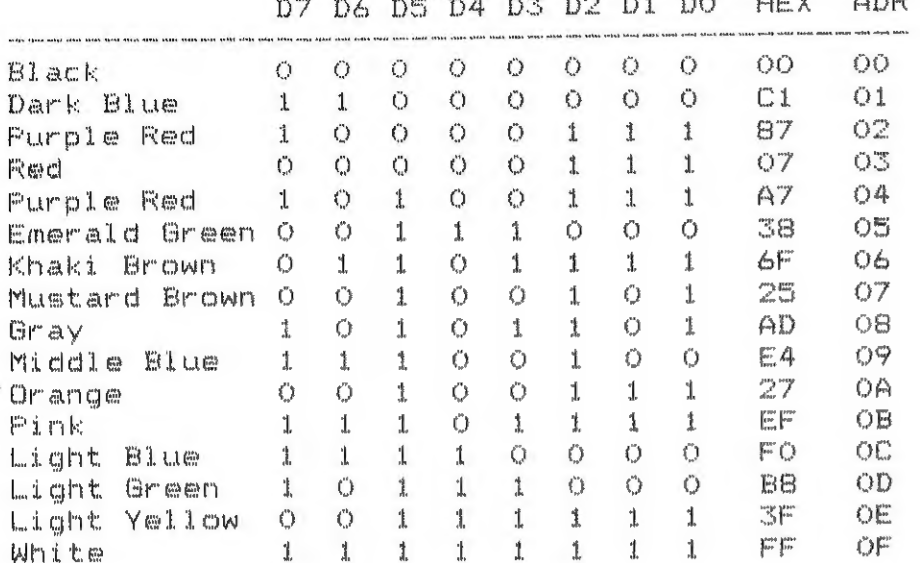

Als een 828123 eenmaal geprogrammeerd is en de kleuren staan U niet aan dan kan hij helaas niet meer veranderd worden en moet U een nieuwe nemen.

Een alternatief is om een 2716 EPROM te monteren en hiermee te experimenteren totdat U de kleuren die U wenst heeft gevonden.Deze kan dan inplaats van de 828123 gebruikt worden.

Het audio sigaal kunt U direkt afnemen van de connector. Het composite sync. signaal wordt via een ermittervolder aan de uitgang toegevoerd.

De signalen zijn terug te vinden op de volgende pin nrs. van de connector naar de video print:

 $Pin 2 = Gnd.$  $Pin 3 = -5V$ .  $Pin 5 = Autoi.$  $Pin 7 = KO.$ Pin 8 = K3. Fin 9 = K1.  $Pin 10 = K2$ .  $P$ in 11 =  $CLK$ .  $Pin 12 = +5V.$ Pin 15 = VLB.  $Pin 18 = Conp.Sync.$ 

De pin nummering begint rechts boven (gezien vanaf het keyboard) met de oneven nrs. aan de bovenzijde en de even nrs, aan de ondezijde.

De mogelijkheid om een digitale monitor aan te sluiten op de DAI wil ik in een volgende uitgave behandelen. Tevens zal ik dan een vervangingsschema voor een 2716 EPROM hierin op nemen.

H.Rison

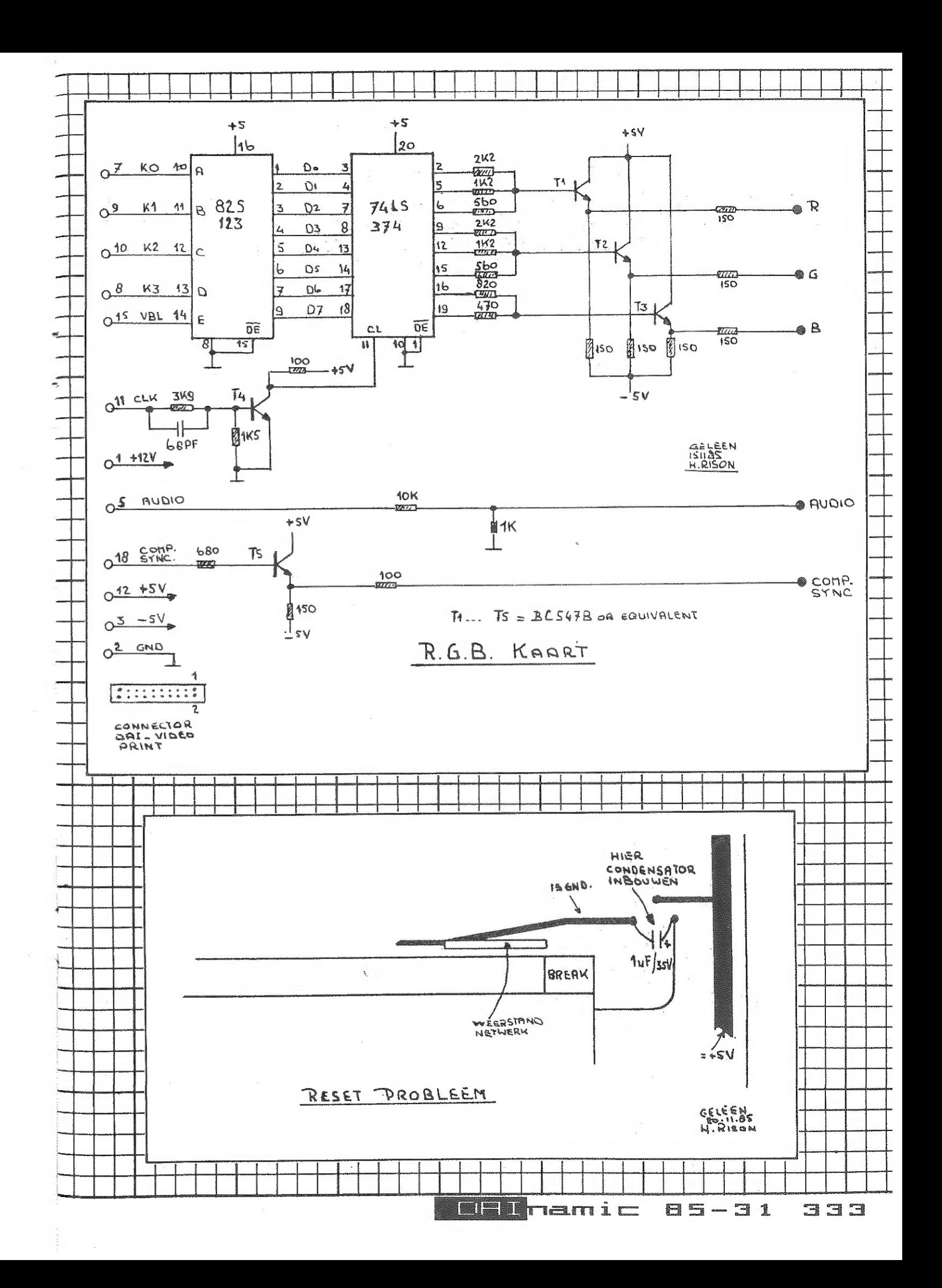

**MEN**namic 85-31

332

#### CENTRONICS PRINTERS

PRINTERS WITH PARALLEL INTERFACES ARE BECOMING MORE COMMON AND ARE , NOW OFTEN CHEAPER THAN THOSE WITH SERIAL (RS232) INTERFACES. IN MANY PRINTERS THE SERIAL INTERFACE IS AN (EXPENSIVE) ADD-ON BOARD. AS MOST, IF NOT ALL, PROGRAMS AVAILABLE FROM DAINAMIC ARE WRITTEN FOR SERIAL (RS232) PRINTERS IT IS NECESSARY TO MODIFY THEM FOR USE WITH A PARALLEL PRINTER. THIS ARTICLE OUTLINES METHODS THAT I HAVE USED.

MOST OF THE PARALLEL INTERFACES CONFORM EITHER TO THE FULL CENTRONICS OR A REDUCED CENTRONICS STANDARD. IT IS THEREFORE NECESSARY TO UNDERSTAND HOW A CENTRONICS INTERFACE WORKS. THE USUAL REDUCED INTERFACE CONSISTS OF CONNECTIONS FOR 8 DATA LINES, AND SOME "HAND-SHAKING" LINES. THESE 'HAND-SHAKING' LINES ARE: A STROBE (STB), AN ACKNOWLEDGE (ACK), AND SOMETIMES A BUSY SIGNAL. ON A FULL CENTRONICS INTERFACE OTHER LINES, FOR EXAMPLE: PAPER OUT, PRINTER SELECT AND FAULT, ARE AVAILABLE.

TO PRINT DATA THE SEGUENCE IS AS FOLLOWS: - THE COMPUTER PLACES A BYTE OF ASCII DATA ON THE 8 DATA LINES AND KEEPS IT THERE. A LOW PULSE (STROBE) IS THEN SENT TO THE PRINTER TO TELL IT THERE IS VALID DATA AWAITING ATTENTION. THE PRINTER ACCEPTS THE DATA AND RESPONDS WITH A SHORT (LOW) ACKNOWLEDGE PULSE, THE PRINTER IS NOW READY FOR THE NEXT BYTE OF DATA. IF THE PRINTER IS PROVIDED WITH A BUSY LINE, THIS IS KEPT LOW WHILE THE PRINTER CAN RECEIVE DATA AND HIGH WHILE THE PRINTER IS BUSY. FOR EXAMPLE THE PRINTER IS BUSY DURING A CARRIAGE RETURN OR WHEN THE PAPER RUNS OUT. IF THERE IS A BUSY LINE AVAILABLE IT IS USUALLY EASIER TO USE THIS RATHER THAN THE ACKNOWLEDGE LINE AS THE SHORT ACK PULSE CAN EASILY BE MISSED BY THE PROGRAM, ONE WAY OF ALWAYS CATCHING ACK IS TO INCLUDE A LATCH IN THE INTERFACE. A CIRCUIT FOR THIS IS INCLUDED LATER. USING THE BUSY SIGNAL MAY NOT BE WITHOUT PROBLEMS BECAUSE IT IS NOT GENERATED AFTER EACH CHARACTER RECEIVED. THE COMPUTER MUST THEREFORE NOT SEND CCHARACTERS TOO FAST FOR THE PRINTER. THIS IS NOT NORMALLY A PROBLEM.

TO SUMMARISE: - THE SEQUENCE OF EVENTS IS AS FOLLOWS

USING THE BUSY SIGNAL. USING A LATCHED ACK SIGNAL

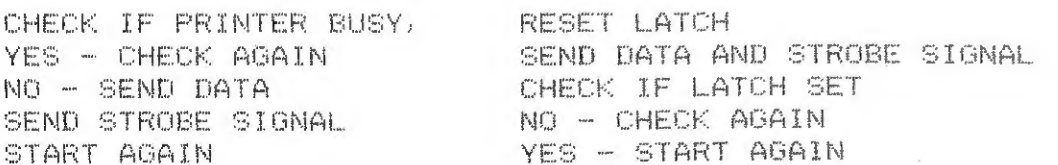

IN PRACTICE IT IS USUALLY NECESSARY'TO CHECK THE DATA GOING TO THE FRINTER SO THAT AFTER A CARRIAGE RETURN, A LINE FEED CAN BE INSERTED. ALSO IF THE PRINTER DOESN'T RECOGNISE THE FORMFEED COMMAND (CHR\$12) IT IS NECESSARY TO KEEP A COUNT OF THE LINES AS THEY ARE PRINTED SO THAT CHR\$(12) CAN BE CONVERTED TO THE CORRECT NUMBER OF LINEFEEDS. IN MY CASE, AS MY PRINTER ONLY RECOGNISES CAPITAL LETTERS, I ALSO HAVE TO CATCH SMALL LETTERS AND CONVERT THEM TO CAPITALS.

THE EASIEST WAY TO CONNECT THE DAI TO A PARALLEL PRINTER IS VIA THE DCE BUS. THE DCE BUS CONNECTIONS USED ARE GIVEN AT THE START OF BOTH OF THE SAMPLE PROGRAMS AT THE END OF THIS ARTICLE. THE ACTUAL CONNECTIONS IN THE CENTRONICS V6.5 PROGRAM WERE USED IN ORDER TO BE COMPATABLE WITH THE PARALLEL PRINTER ROUTINE GIVEN IN IMPLEM (SPL SOURCE CODE) IN LINES 320 TO 353. THE CENTRONICS V6.5 PROGRAM IS STORED IN SOME BATTERY BACKED UP RAM (CFOOO - £F7FF) WHICH I HAVE ADDED TO THE BAT AND STARTS AT ADDRESS £FOOO. AS PRESENTED. THE OTHER PROGRAM IS STORED IN THE ENVELOPE BUFFER FROM CO1FO TO CO260. NOTE THAT THIS AREA IS OVERWRITTEN FROM BASIC BY THE ENVELOPE STATEMENT. WHEN USING BASIC, MACHINE CODE PROGRAMS STORED AT THE START OF USER RAM BELOW THE HEAP (WHICH NORMALLY STARTS AT £02EC) ARE ONLY SAFE IF THE HEAP POINTER WHICH IS STORED AT ADDRESSES £029B AND £029C IS CHANGED TO POINT AFTER THE PROGRAM.

NOTE: - EXAMPLES BELOW USE THE CENTRONICS V6. 5 PROGRAM LISTED AT THE END OF THIS ARTICLE. ALSO NOTE THAT THE PROGRAMS ARE ENTERED BY WAY OF POINTERS. THIS SAVES TROUBLE EACH TIME THE PRINT PROGRAM IS UPDATED. THESE PROGRAMS ARE WRITTEN AS SMALL FUNCTIONAL ROUTINES ALLOWING CHANGES TO BE MADE EASILY AND, HOPEFULLY, ALLOWING THEM TO BE UNDERSTOOD EASILY.

#### BASIC

THE EASIEST WAY TO USE THE PRINTER FROM BASIC IS VIA THE DOUTC VECTOR. FIRST A JUMP INSTRUCTION (C3) AND THE ADDRESS OF THE PRINT PROGRAM ARE STORED IN DOUTC (DOUTC STARTS AT £02DD AND IS 3 BYTES LONG). NOTE THE ADDRESS IS STORED LOW BYTE FIRST, THUS C3 90 FO MEANS JUMP FORO. ONCE THIS IS DONE POKE £131, 3 ENABLES THE PRINTER AND POKE £131,1 STOPS IT. I PREFER TO USE A SHORT MACHINE CODE ROUTINE TO SET UP DOUTC AND DO OTHER INITIALISATIONS FOR ME (CALLM £FOOO). IN BOTH THE SAMPLE PROGRAMS BELOW THIS ROUTINE IS CALLED PRINIT.

#### FRINT EDITOR BUFFER

INCLUBED IN THE PRINT PROGRAM IS A ROUTINE (START £FOO4) USED TO PRINT THE EDIT BUFFER. THIS IS USEFUL FOR PRINTING SHORT NOTES WITHOUT LOADING THE WORDPROCESSOR. TO USE FROM BASIC: - TYPE EDIT AND WRITE THE TEXT IN THE EDIT BUFFER. EXIT BY HITTING BREAK TWICE. PRINT IT USING CALLM £4000. RE-ENTER THE EDITOR USING CALLM £E1FB.

#### SPL

THE EXAMPLE BELOW IS JUST ONE WAY OF INTERFACING A CENTRONICS PRINTER WITH SPL. CHANGE IMPLEM AS FOLLOWS (EXAMPLE FOR CENTRONICS V6.5)

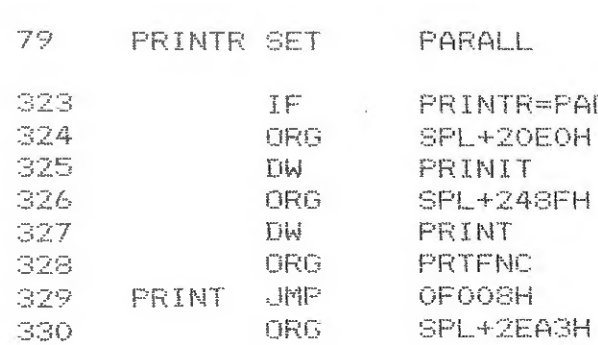

 $\mathbf{A}$ 

#### **JPRINTER TYPE**

**RALL** 

**JUMP OWN PRINT PROG BULD PRINIT ORG** 

#### **Blatt**ramic 05-31 335

#### PASCAL

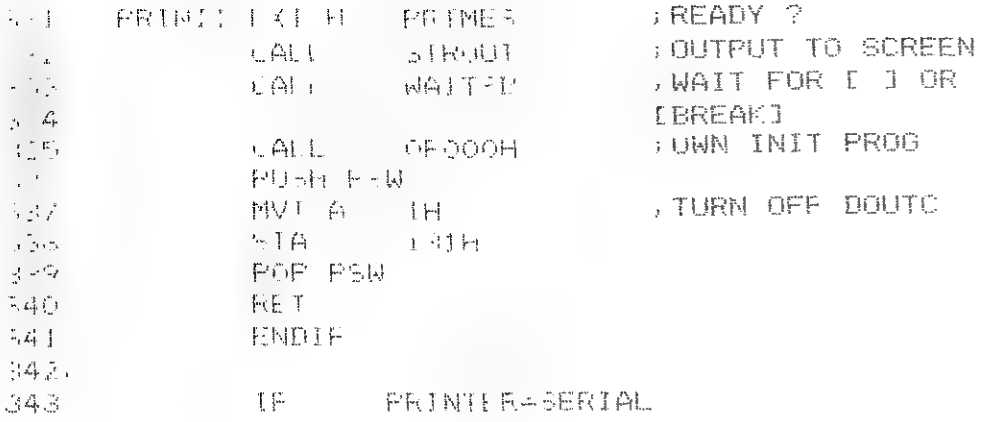

#### $\mathbb{R}^m \mathbb{L}^n$

ON PAGE 8 OF THE ENGLISH FWP MANUAL IT SAYS THAT THE SPACE FROM OSB6H TO OSEPH HAS BEEN KEPT FREE FOR A PARALLEL PRINTER PROGRAM THERE CAN BE SOME PROBLEMS USING THIS BECAUSE FWP SETS THE 8255 PPI CONTROL REGISTER IN A WAY THAT MAY NOT BE COMPATABLE WITH SOME PRINT PROGRAMS. ALSO RECENT ISSUES OF DAINAMIC SIVE PATCHES WHICH USE THIS AREA. I HAVE FOUND THAT SENDING CONTROL. DATA TO THE 8255 PPI BEFORE EACH BYTE TO BE PRINTED CAUSES MY PRINTER-PROBLEMS (I DO NOT UNDERSTAND WHY) AND THIS METHOD CANNOT INITIALISE LINE COUNTS ETC WHERE THESE ARE NECESSARY. ONE SOLUTION IS TO BREAK INTO FWP BEFORE IT SENDS THE "PRINTER READY ? ETC. " MESSAGE TO THE SCREEN, AND DIVERT THE PROGRAM TO AN INITIALISION PROGRAM (SEE FWPIT) WHICH ENDS BY PRINTING THE MESSAGE AND RETURNING TO FWP.

THE RELEVANT PARTS OF FWP ARE LISTED BELOW.

STANDARD FWP

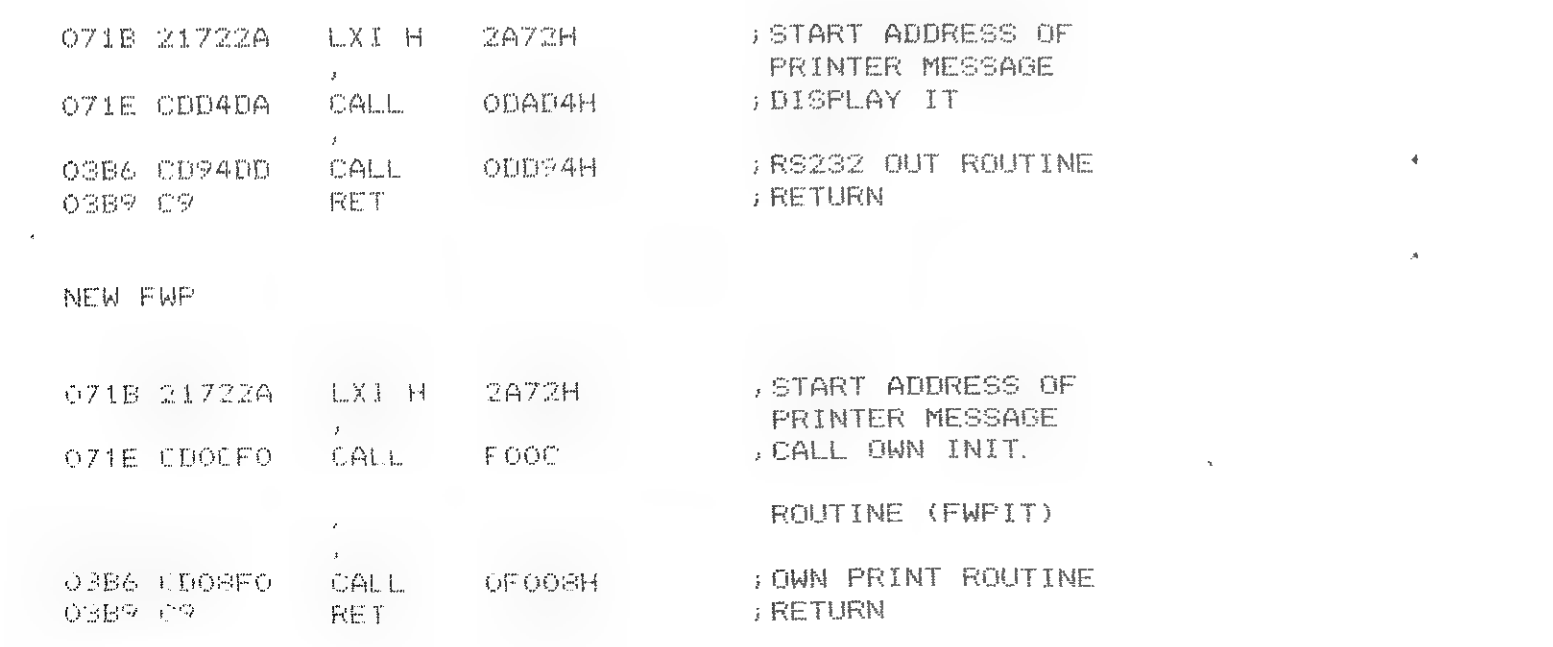

THE PASCAL SOURCE CODE IS STORED IN THE EDIT BUITER (ARTING 2) 2000H THE STANDARD PRINT ROUTIME IS AS FOLLOW.

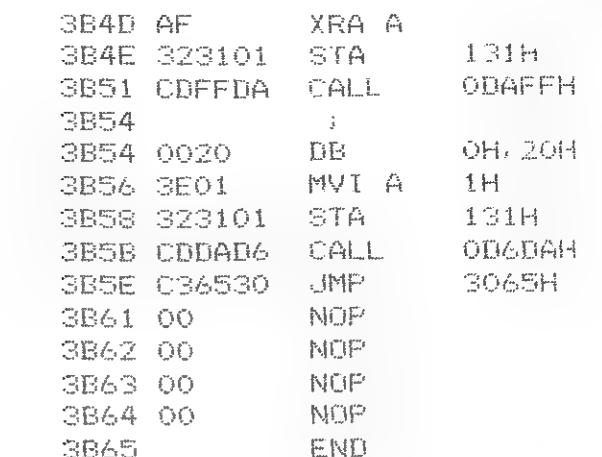

BELOW ARE TWO SIMPLE WAYS TO ALTER THIS ROUTINE TO DRIVE A CENTRONICS PRINTER. THE FIRST WAY IS TO REPLACE THE XRA A AND STA 131H AT THE START OF THE ROUTINE AS FOLLOWS : -

SB4D CDOOFO CALL OFOOOH NO<sub>F</sub> SB50 00

THE SECOND REPLACES THE ENTIRE ROUTINE AS FOLLOWS :-

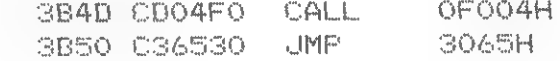

IN THE SECOND WAY THERE IS NO "WAIT FOR SPACE BAR" BEFORE DISPLAYING THE MENU. THIS CAN BE ADDED BEFORE JMP SO65H (OR REMOVED FROM THE FIRST WAY) IF REQUIRED.

FOR THOSE WITH A PRINTER WITH AN RS232 INTERFACE BUT USING A BAUD RATE SLOWER THAN 9600 THE FOLLOWING PATCH CAN BE USED. -

**GB4D SE XX S2** 3B50 05 FF AF 32 31 01 CD FF DA 00 20 SE 01 32 31 01 3B60 C3 65 30 00 00

WHERE XX IS THE BAUD RATE (88 IS 300 BAUD)

HHOPEFULLY THIS PROGAM IS UNDERSTANDABLE FROM THE REMARKS ... UNE POINT WORTH NOTE IS THE WAY THAT THE LINE COUNT WORKS THIS IS STORED AFTER RESET VECTOR O IN ADDRESSES 06 AND 07 (THIS DOES WORK WITH DBASIL) THE LINE COUNT IS DECREMENTED BY THE BUSY SIGNAL. THIS AUTOMATIALLY

- **JZERU IN A**
- 小尺码 232 三月4
- JPRINT MESSAGE POINTED IN INY NEXT TWO EYTES
- **ADDR START EDIT BUFFER**
- JPRINIER OFF
- , WAIT FUR SEACE DAR
- **JOONTINHE PRODRAM**

**BEALL OWN INIT ROUTINE JWITH OUTPUT VIA DOUTC** 

**SPRINT EDIT BUFFER JOONTINUE PROGRAM** 

CENTRONICS CAPITALS V6. 5.

In their stand of he would like the URAPS ARDUND? BEAUSE THEY ARE INTERFERENT TO BE THE LIFE OF THE LINES PER PAGE IS SET TO 60 IRBULE: THE CONSTITUTE OF MEMORY LINATION OGH CONTAINS OO. FROM I A record of the book to the the HANGE THE NUMBER OF LINES PER PAGE That to COSTIN of THE REARD NUMBER OF LINES PER PAGE (MAX  $\mathbb{I}^{\mathcal{N}}$ IN TELLI LITLENT ILE FROM HA IL AL ACCESS TO THIS AREA IS NOT of make

#### a gira a and and had no component to property for the sound of the second of the second of the second of the second second second in the second second second second second second second second second second second second s

THIS FROSKAM LSE . A . A . A . LET MIN MOWLEDGE SIGNAL . IT . DOES NOT CONVERT TO CARITALS. OR OUVERLY KN FEET TO LINEFEEDS THE INITIALISATION BOUTINE IS ALSO MURE FIMELE. NOTE THAT BOTH HIGH STROBE SIGNAL AND MIL4: LATER RECRIT CLONAL ARE DECUTINES MARES THE LATCH CIRCUIT SIMPLER AND STOPS THE PUSSIBILITY OF THE LATCH BEING RESET BY NEGITIVE GLITCHES WHICH ARE CENCRATED BY THE 8255 DURING UPDAIING.

#### L.A.TUA

THE CIRCUIT BELOW LGES A SINGLE CMOS 4001 CHIP (GUAD 2 INFUT NOR BATE) POWERED (5 VOLTS) FROM THE DAI THE PRINTER SHOULD IHEREFURE NOT BE TURNED ON BEFORE THE DAI THE CIRCUIT IS AS FOLLOWS -

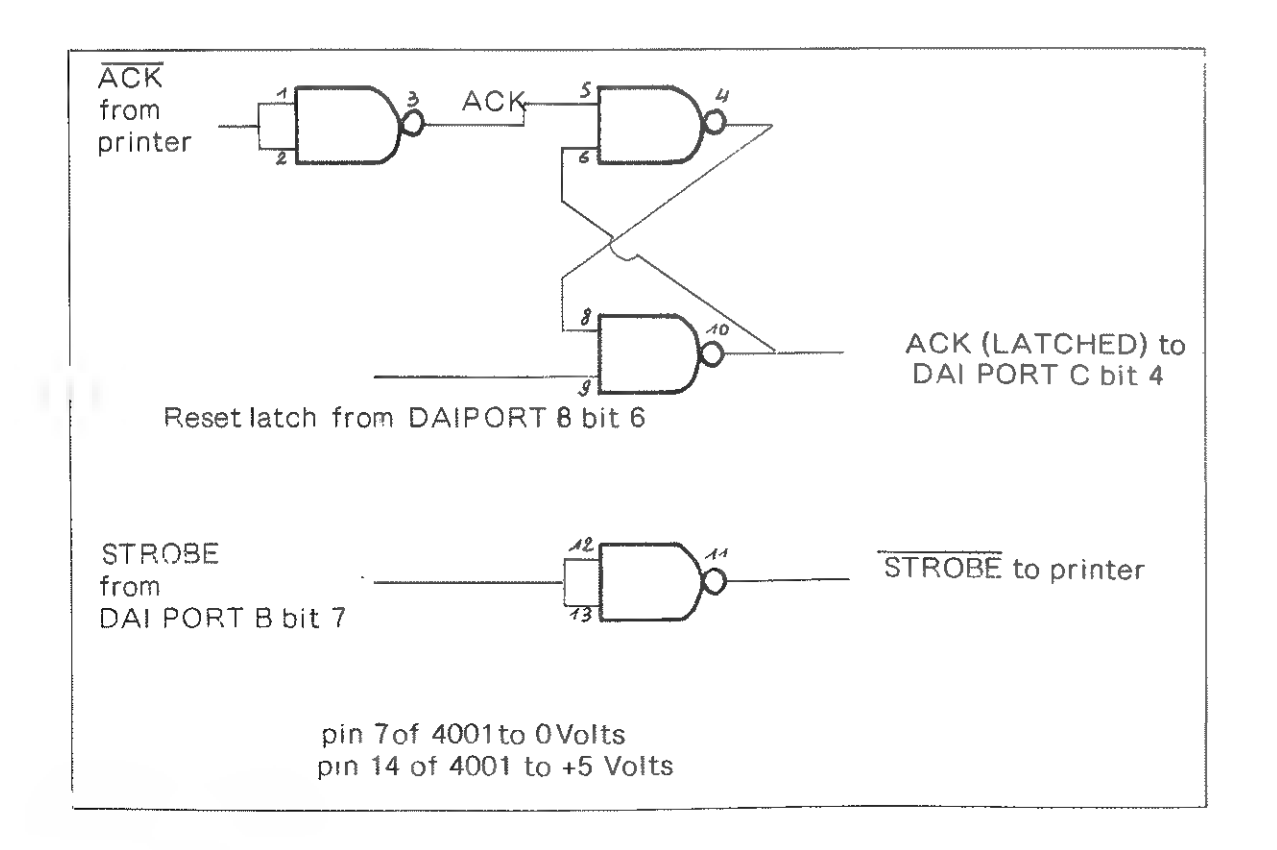

DAI - CENTRONICS EMULATE & STORE This machine code program enables the DAI to receive ASCII data from any micro which has a Centronics interface (which uses an acknowledge This is achieved by configuring the Dai as a Centronics printer (by running this program) and using normal printer commands on the other micro. The program checks data byte by byte, makes sure that bit 7 is merror inc program checks used byce by plus, manes sure that the interest of the 0, ignores linefeed commands and CHR\$(2) commands. It returns to the  $\frac{1}{2}$   $\frac{1}{2}$  montron are an novel interestingly, we charge the the handlenes. as attending to the part with mot acritering any turned to the DAI as 6<br>DELETE (#7F) converted to #1D which is displayed by the DAI as 6 While data is being transferred it is stored and a listing is also horizontal lines. On exit the data which has been transferred to the DAI is in the edit sent to the screen. on computer starting at #1000 and the start of the heap has been moved to WILLEL SCALLING at TIOUS and the scale of the neap has been moved to 풉 either this program or the transferred data, provided the amount of data is less than 16K bytes. In the case of a Basic program being transferred, returning to basic and typing NEW' followed by 'POKE bin transferred, counting to passion and typing new followed by road and sets up the basic pointers. The original data is preserved but<br>and sets up the basic pointers. The original data is preserved but မ္မ use of the editor overwrites the pointers to it. DCE bus connections are given at the start of the source code If changing the program to suit your own requirments the (SPL) source code fits between the assembled program and #1000, (if it is started code fits between the assembled program and #1000, (if it is started at #400), thus allowing the program to be tested with the assembler and source code loaded.  $\vec{\omega}$ George Cathcart.  $\frac{1}{2}$ မ္တ

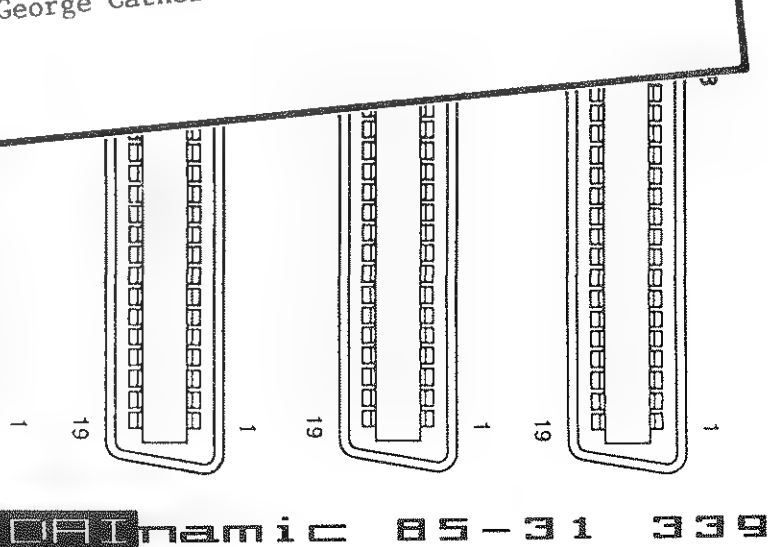

 $\vec{r}$ 

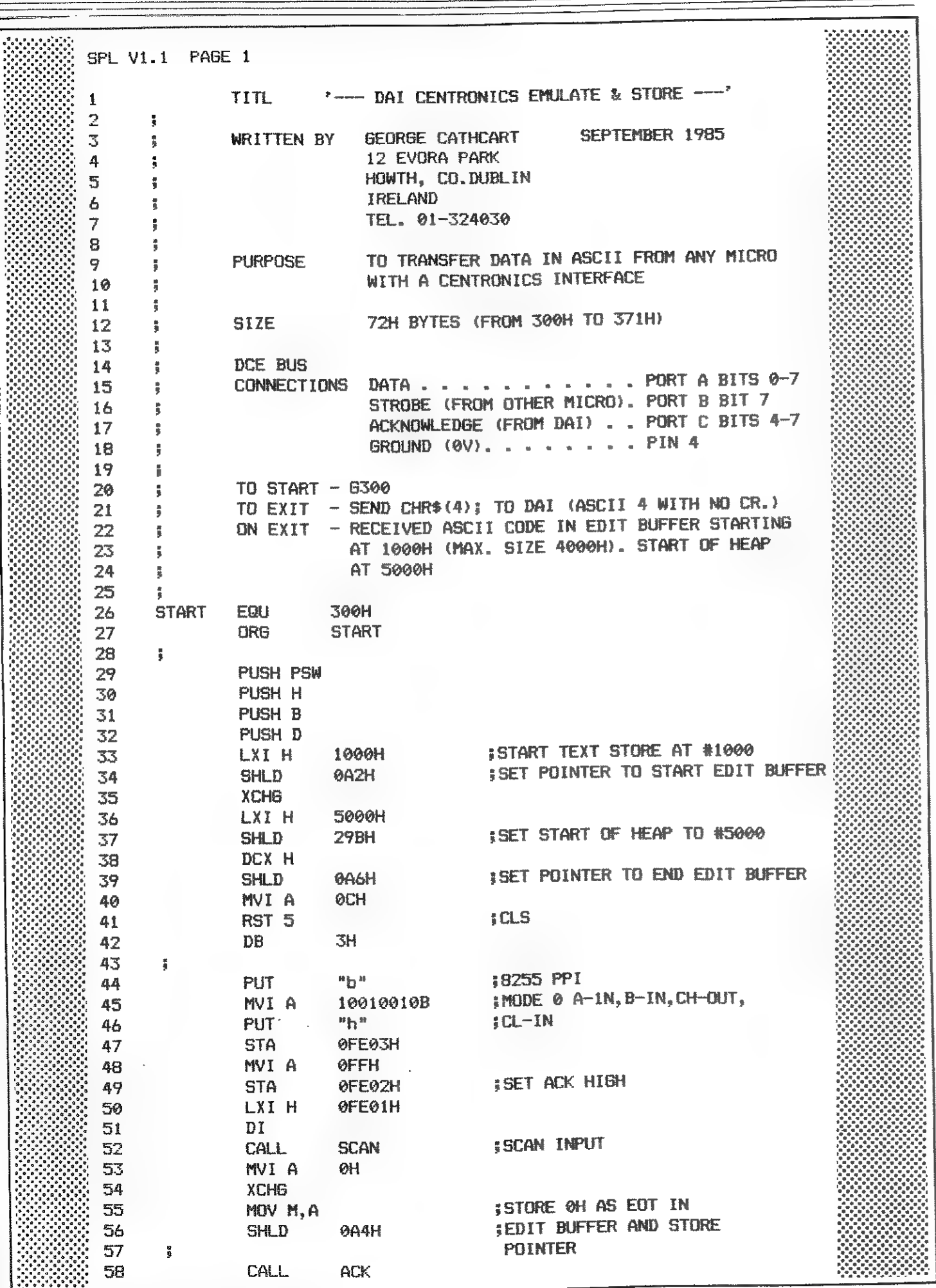

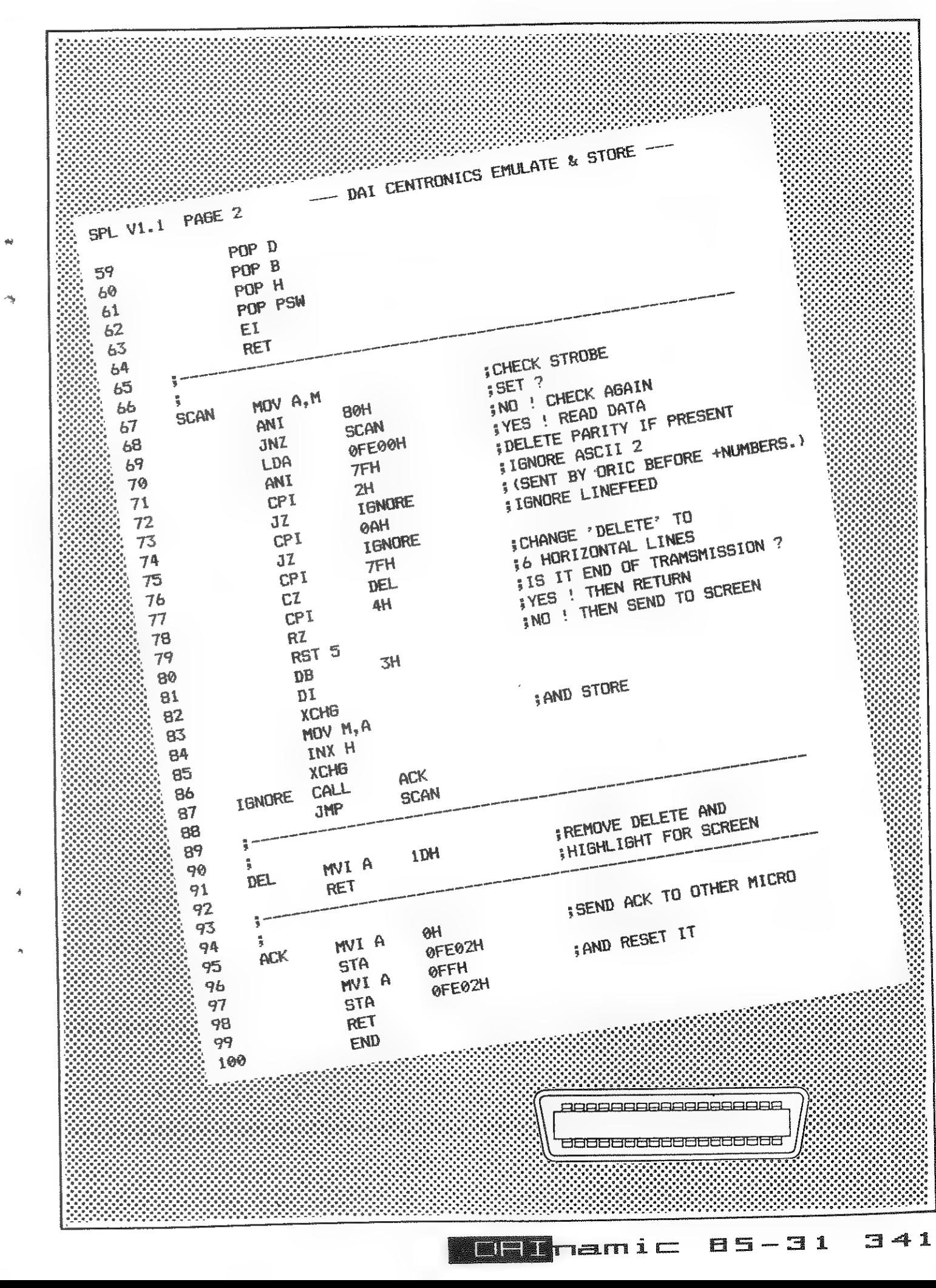

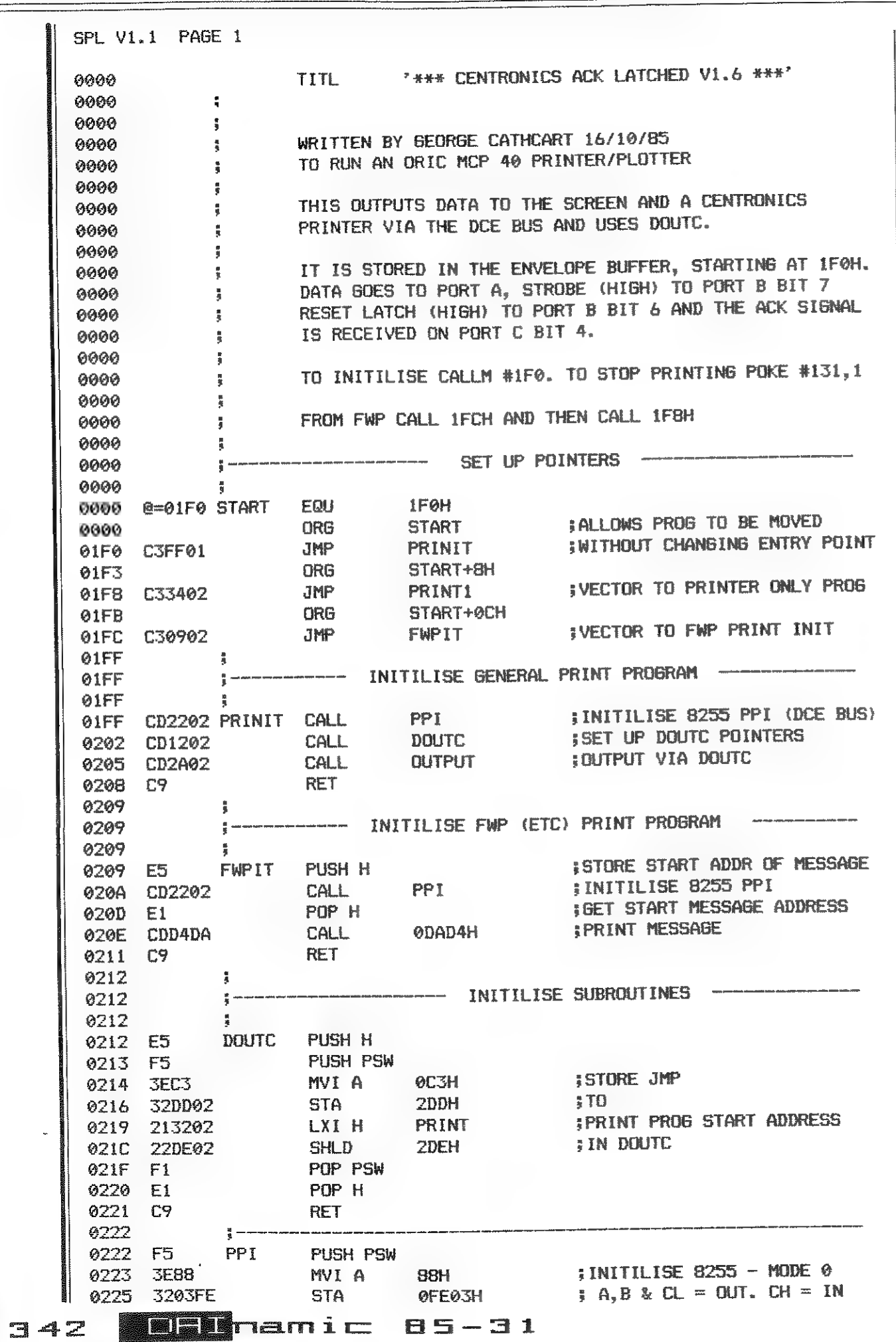

 $\mathcal{A}^{\mathcal{A}}$  , which is a set of the set of the set of the set of the set of the set of the set of the set of the set of the set of the set of the set of the set of the set of the set of the set of the set of the set o

 $\overline{\phantom{a}}$ 

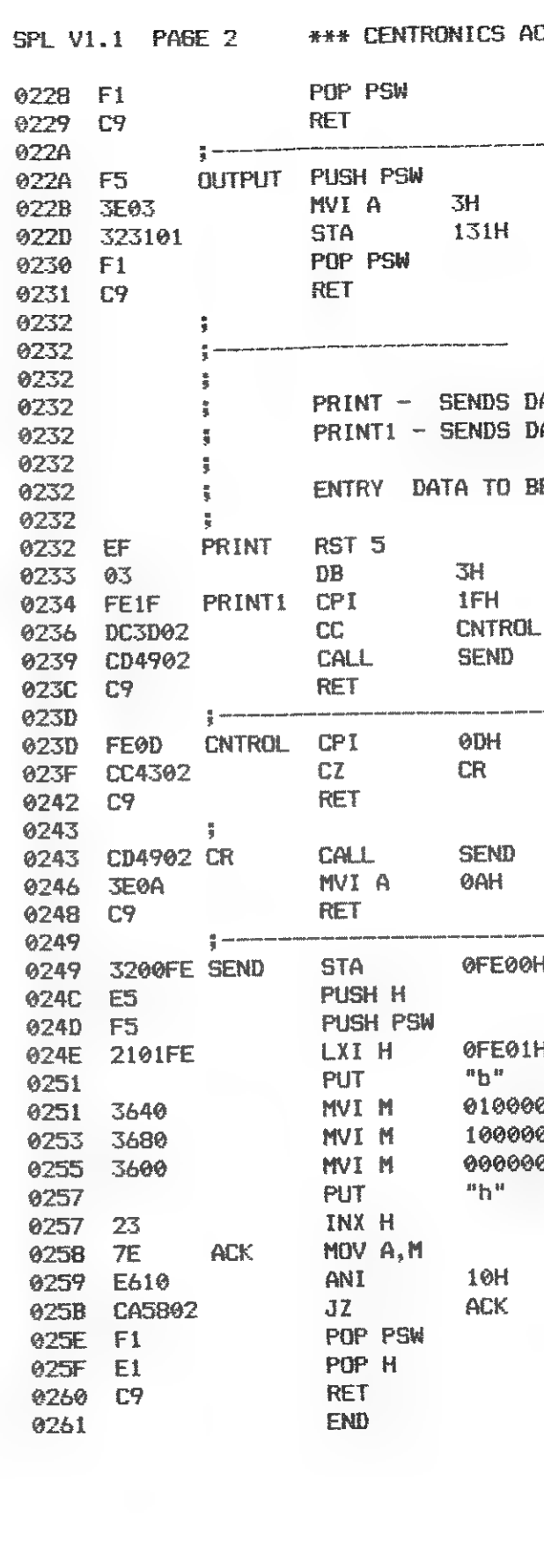

843 IE-28 Simaming

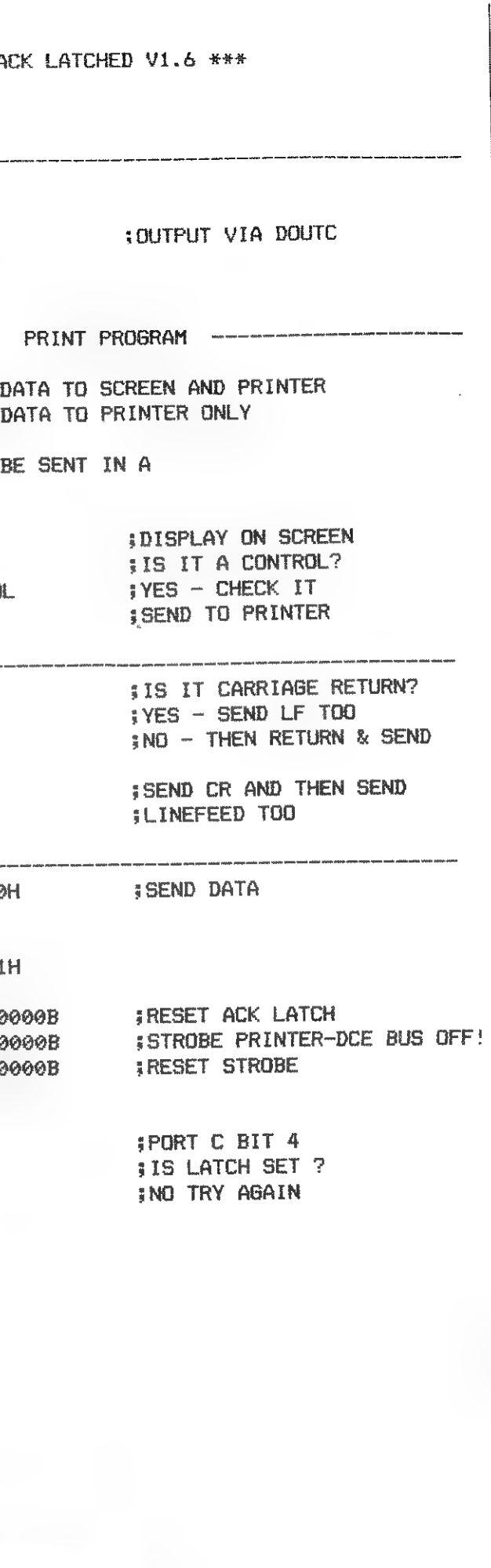

KLEURKONFLIKTEN VERMIJDEN bij tekenen in 16 kleuren 

1. Inleiding

\_\_\_\_\_\_\_\_\_\_ Om in de 16-kleurenschermen (mode 1.3, 5 of 1A, 3A, 5A) de volledige kleurapgelijkheden van de DAI te benutten en kleurkonflikten te vermijden, doe je er best aan het scherm in de breedte denkbeeldig in te delen in velden van  $a$ cht dots  $(0-7, 8-15, \ldots)$ We werken enkel met horizontale lijnen omdat er geen kleurkonflikten optreden in vertikale zin. (Je kan zonder problemen 16 dotjes van een verschillende kleur onder elkaar zetten.) We werken in onze voorbeelden met de volgende kleuren :  $0$  (#0) zwart 1 (#1) donkerblauw  $2$  (#2) purperrose  $3(#3)$  rood 4 (#4) groenbruin  $5(45)$  green  $6$   $(46)$  bruin  $7$   $(#7)$  purper  $8$  (#8)  $qriis$  $9$  (#9) lavendelblauw  $10$  (#A) oranie  $11$  (#B)  $\text{rose}$ 12 (#C) hemelsblauw

- 13 (#D) lichtgraen  $14$  (#E)  $9e^1$
- 15 (#F) wit

De 8 doties (8 bits) van een zelfde veld kunnen in principe slechts 2 kleuren aannemen : 'foreground' (FG) en 'background' (BG). Per veld van 8 bits (8 dots) voorziet de computer een veldkleurbyte (VKB) en een velddatabyte (VDB).

A. Veldkleurbyte (VKB)

De VKB geeft de 2 kleuren aan die in zijn veld van 8 dots gebruikt worden. Die 2 kleuren noemen we in het ver-

volg de \*foregroundcolour" (FG) en de 'backgroundcolour' (BG). Stel dat je in een veld van 8 dots

de kleuren wit en donkerblauw gebruikt dan ziet de VKB eruit als yolat :

```
7111700017大学 15 年
                          -1.11基式
                            装车
     上野
             7000171117\frac{d\mathbf{p}}{d\mathbf{p}} = \frac{\partial \mathbf{p}}{\partial \mathbf{p}} \mathbf{p}15
                 #1
                            美国
     In het vervolg hanteren we de nota-
     tie #F1 of #1F.
     Het linkse hexadecimaal cijfer van
     de VKB duidt FG aan. het rechtse
     duidt BG aan.
  B. Velddatabvte (VDB)
     De VDB geeft aan waar je FG en BG
    gebruikt in het veld.
    Stel dat je wit en rood (de veld-
    kleurbyte is #F3) on voloende ma-
    nier gebruikt
            / W W R W / R R W R /
    dan ziet de VDB erait als volot :
    基乃学
    Bij FG staat bit op 1 en bij BG
    staat bit op 0.
      VDB / 1 1 0 1 / 0 0 1 0 /
                13 --2 -#D#2#D22. Testprogramma
  Om dit artikel te volgen en de volgen-
 de voorbeelden zelf te kunnen verwer-
 ken is het nodig het testprogramma in
 te tikken.
```
(listing programmma na artikel)

We werken in mode 1A, de schermkleur is grijs en het scherm is opgedeeld in velden van 8 dots (de zwarte lijnen duiden het begin van elk veld aan :  $0.8.16...$ 

Ei, de start van het crooramma kan ie Liezen tussen 'DRAWEN en 'PCKEN'. Al de inputs Funnen zowel decimaal als texadecimaal indevoerd worden. Bij Leuze 'IRAWEN' worden de volgenoe inputs gevraagd : - LIJN : Hier geef je een getal van 1 tot en met 15. De LIJN-waarde bepaalt de Y-coordinaat, met lals hoogste en 15 als laagste positie op het scherm. - XW-1 : Hier geef je de eerste X-coordinaat. (0 t/m 71) - XW-2 : Hier geef je de tweede  $k$ -coordinaat.  $(0, t/c, 71)$ - KLEUR : Hier geef je de kleurwaarde aan.  $(0, \pm/\pi, 15)$ Bij keuze 'POKEN' worden de voldende inputs gevraagd : - LIJN : Zie onder 'DRAWEN'. - VELD : Hier geef je een getal van i tot en met 9. Vald or 1 is het veld met de laaoste X-coordinaat.  $-$  VKB  $\,$  : Hier geef ie de veldkleurbvta. - VDB : Hier geef je de velddatabvte. (#0 t/m #FF) 3. Basisprincipes in het grafisch werken A.Hou er steeds rekening mee dat de schermkleur waarin je werkt (grijs) meetelt als debruikte kleur. Als je de veldkleurbytes opvraagt van lijn 1 dan geeft de computer voor al de velden op lijn 1 #80 aan. Hierbij duidt '8' (grijs) op FG en '0' (zwart) op BG. Bij het 'DRAWEN' betekent die '0' in de beginsituatie dat je gelijk welke kleur kan gebruiken als achtergrond-

Bij het 'PCKEN' daarentegen wordt de Wieur 'zwart' in het geheugen opgeslagen als BG, wat wel kan gewijzigd worden. (zie ount B)

kleur.

Wanneer je de velddatabytes opvraagt van lijn 1 dan wordt voor elk veld

#F BESPRESS WAS INdercald overeen omt met het volleuig gebruik Cyen al de velden van de voorgrondklaur (FG. ) Al de tits in eil veld staan op 1 Lidat #FF dedemereerd wordt, Joccheeld t .<br>Se mens de la component de Draw Incuts : LIEN  $\mathbf{f}$  $XU - 1$  $\mathbf{R}$  $Xul-2$   $11$ FILEUR #E De veldkleuroyte (VKB) van dit veld is #E8 , waarbij #E voorgrondkleur (FG) en #8 achterorondkleur (BG) is. De velddatabyte (VDB) van dit veld  $i \in$  #FO. Bij FG staan de bits op 1 en bij BG staan de bits on 0. Dus: /1 1 1 1 / 0 0 0 0 /  $\overline{a}$  and  $\overline{a}$  and  $\overline{a}$  and  $\overline{a}$  and  $\overline{a}$  and  $\overline{a}$  and  $\overline{a}$ 生心 Wanneer de VKB en de VDB gekend zijn is het dan ook eenvoudig om hetzelfde effekt te verkrijgen via de POKE inouts. We doen dit op de lijn eronder, zodat dit overduidelijk wordt. Poke inputs : LIJN  $\mathbb{Z}$ VELD.  $\overline{2}$ VKB  $#EB$ VDB  $#FO$ Voorbeeld 2 <u> 1989 - Alemania Alemania, pre</u> Hier tekenen we een lijn van acht dots lang, de eerste helft geel de tweede helft rood. Draw inputs : LIJN  $\overline{3}$  $XM-1$  $\mathbf{R}$  $XW - 2$  $11$ **KLEUR** #F **LIJN**  $\mathbb{R}$  $XW-1$  $-12$  $XW - 2$  $-15$ KLEUR #3

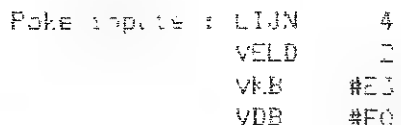

#### Voorbeeld J \_\_\_\_\_\_\_\_\_\_\_\_

In fet voluende veld wil ie ourser en wit afwisselend gebruiken.

 $\frac{\pi}{2}$  $\mathbb{Z}$ 

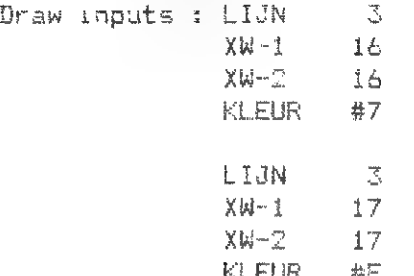

5 schikken bekijken we nogmaals уосгbeeld 3.

audklenr) en BE (achtergrond- werd en niet als РВС (previous backkleur) is.

In principe is de eerste kleur die verlied is de tersee heem ook te om problemen zoals in vb. 3 te vertweede B6.

Het is dus ditermate belangrijk dat als dandat de eerste dot in kleur #7 OF lee welke kleur nu FG and DIE MANIER VAN DRAWEN als FG bepaald DG groundcolor), kan je hier onmogelijk 4 под twee nieuwe kleuren gebruiken.

j mijden en om, rekening houdend met en: rund BE de voorwaarden, drie kieuren in een veld te gebruiken is het altijd best te DRAWEN VAN RECHTS MAAR LINES. Indien echter de eerste kleur in het **Op die manier laat je steeds de kans** Kerger verste kleur in het de open de derde kleur als PBG te ge-<br>Dieuwe veld BG is in het vorige 2DALS (2) XW-1 2 (2) Zie vb.2 ; geel = F6 en rood = B6 verdant er state ( bits staan op 9) in het tried open anieuwe verdant of the state of the state of the state of the state of the state of the state of the state of t

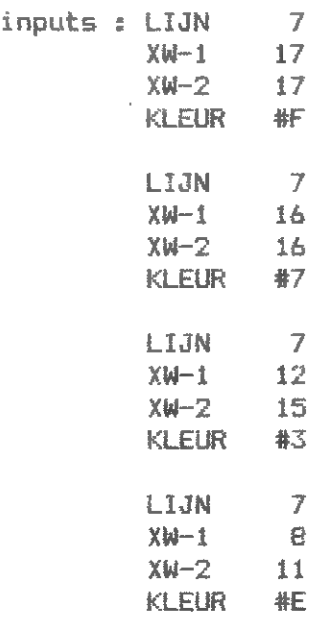

veld,dan wordt deze kleur als \*vori- bruiken. ge achtergrondkleur (FBG)' beschouwd<br>
Voorbeeld 5 (verbeterde versie vb.3) Zoals je merkt-wordt-er-geen witte allie in it is staan op 000 het nieuwe allie voorbeeld alverbeterde versie vol.)<br>dot geplaatst , omdat je in veld 3 veld, indien in dit veld nog twee allie allie allie en moet in een moet

Wanneer je 2 kleuren afwisselend wil | Voorbeeld 4 gebruiken іп een veld, moet je er | ----------- 5 Hou er dus terdege rekening mee dat

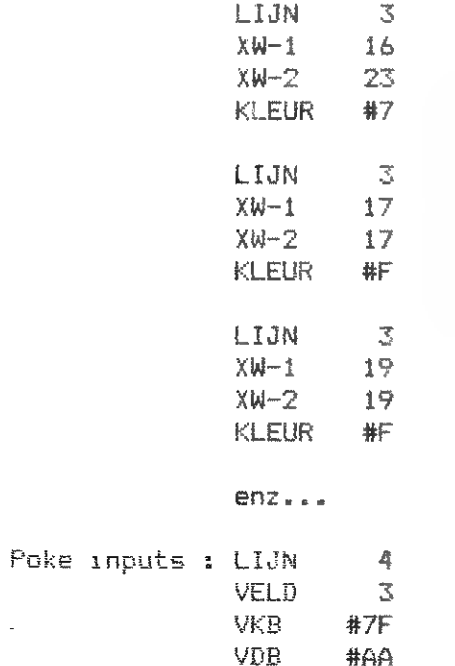

E. (c elk veid van 8 dots (8 bits) kan je toch drie kleuren gebruiken op voorwaarde dat de eerste dot(s) in het mieuwe veld gekleurd word(en) in<br>He achterorondkleur van het vorige – – – Met de gegevens waarover we nu beaald -

veld kleurt in een van de 2 gewenste 2 verder gebruiken in veld 3, zodat dust 14 wil gebruiken, je de eerste kleur in kleuren (zo sluit je de schermkleur | we in dit veld kunnen beschikken XW-1 16 | het nieuwe veld PBG maakt, wat dus \$8 uit). over drie kleuren. ee? ча wil zeggen dat je die kleur BG maakt

#7 als FG en #8 als BG bepaald hebt andere kleuren gebruikt worden. А . steeds van LINKS NAAR RECHTS werken zodat wit de derde kleur zou zijn Draw inputet: n E omdat je op voorhand moet bepalen

> пени 19 XWi-i e Op die manier Кап je zelfs gans het ^ derde veld afwisselend vullen met de

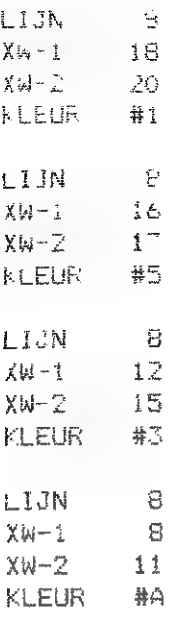

wat niet kan. SW 17 welke kleuren je gebruikt en welke

voor zorgen dat je eerst het hele We gaan de achtergrondkleur van veld Lijn Lijn van wanneer je in een veld drie kleuren in het vorige veld.

Dok in veld 1 kan je drie kleuren Gebruiken. Men moet dan de PBG poken

Voorbeeld 7 (voorbeeld 6 POKEN)

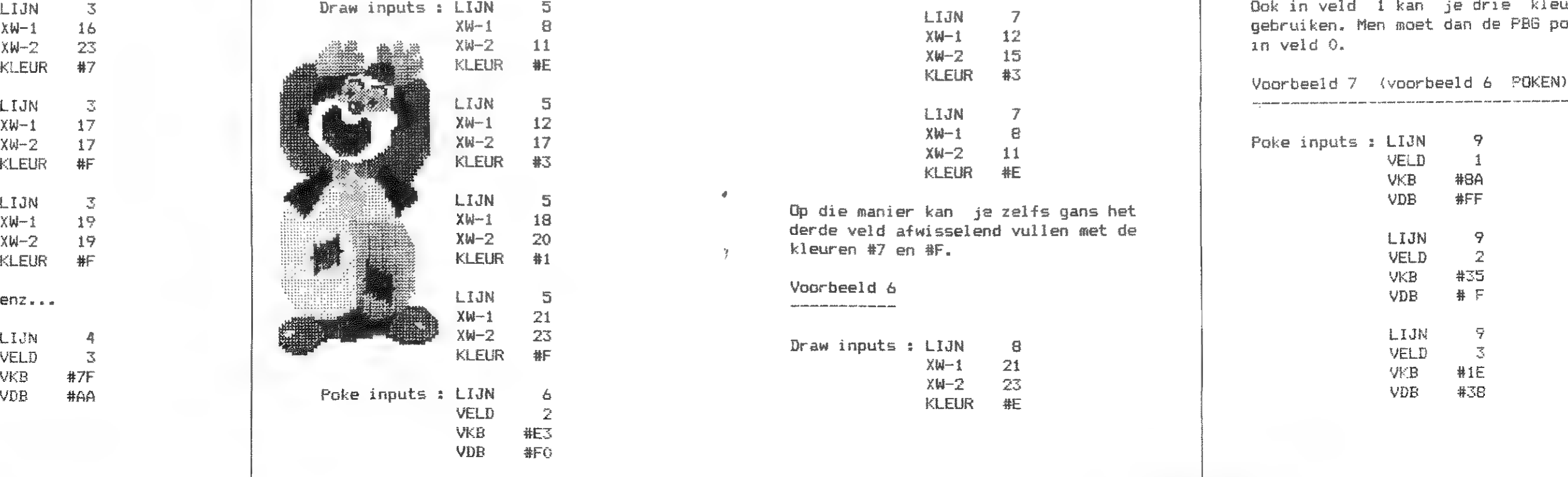

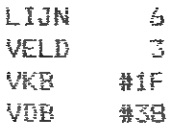

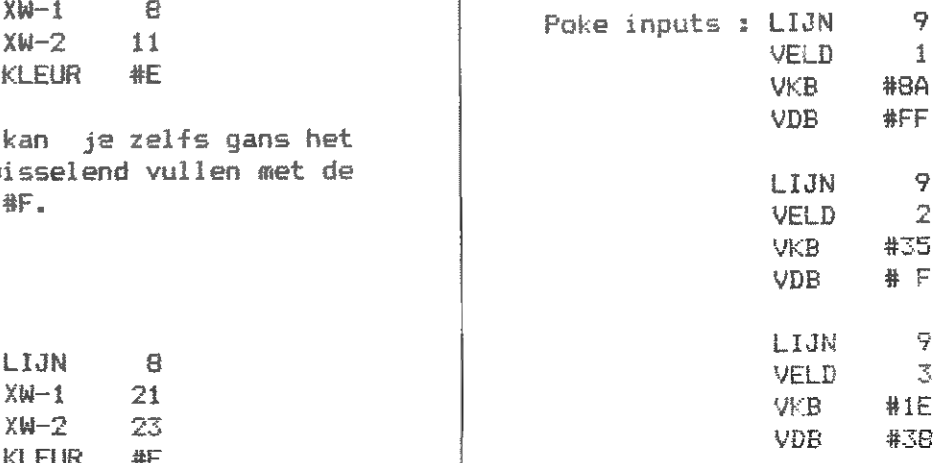

Zoals je nerit , oolten we in seld i reeds de 36 #A, andat we in veld 2 unie klausen willen gebruiken, en Jus de eerste kleur in veld 3 BG noet zin in veld 2, wat impliceent dat de eerste kleur van veld 2 (waarin well twee andere kleurer debruiken ) BG moet zijn in veld 1.

#### C. Comerking

Zoals je gemerkt hebt in onze voorbeelder kan je alles zowel POKEN en DRAWEN.

Er is echter 1 uitrondering waarin ie alleen via POKEN het gewenste resultaat verkrijgt.

Voorbeeld 8 

 $10$ Poke inputs : LIJN VELD  $\pm$ VKB.  $#BE$ UD<sub>R</sub>  $#FF$  $10$ LIJN VELD  $\overline{2}$ **#5E** VKB.  $# 1$ **VDB**  $10$ LIJN  $\overline{3}$ VELD #1F VKB. **VDB** #18

Deze situatie kan je onmogelijk verkrijgen via DRAWEN.

De stelregel die hier geldt is de volgende: Het is onmogelijk om uitsluitend de laatste dot in een veld FG te maken.

D. Besluit

Wanneer ie een bepaalde veelkleurige lijn op het scherm wil tekenen (dikwijls gebruik makend van de mogelijkheid om drie kleuren in een veld te plaatsen ) is het toch wel goed vooraf de bitnotatie te noteren. (Bij FG staat bit op 1, bij BG op 0) Hierwit volgt volgende stelregel :

- zolang nullen niet onderbroken worden door een i kan de kleurwaarde van de nul niet gewijzigd worden.
- dus kan men in een veld na een 1 slechts een kleur bij gebruiken.

Het FILL- en het DOT- kommando kan je eveneens gebruiken, als je maar rekening wil houden met deze uitleg.

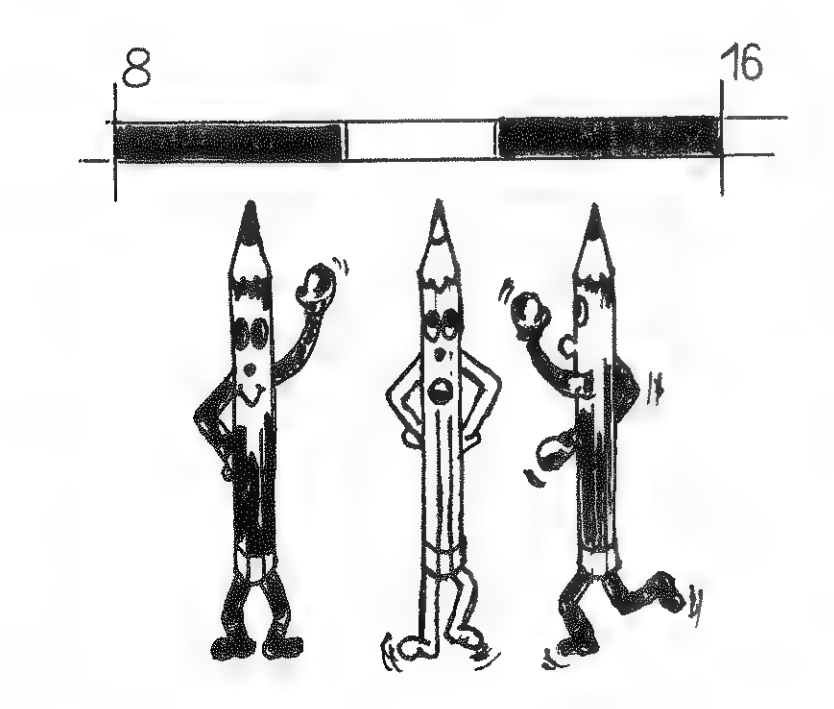

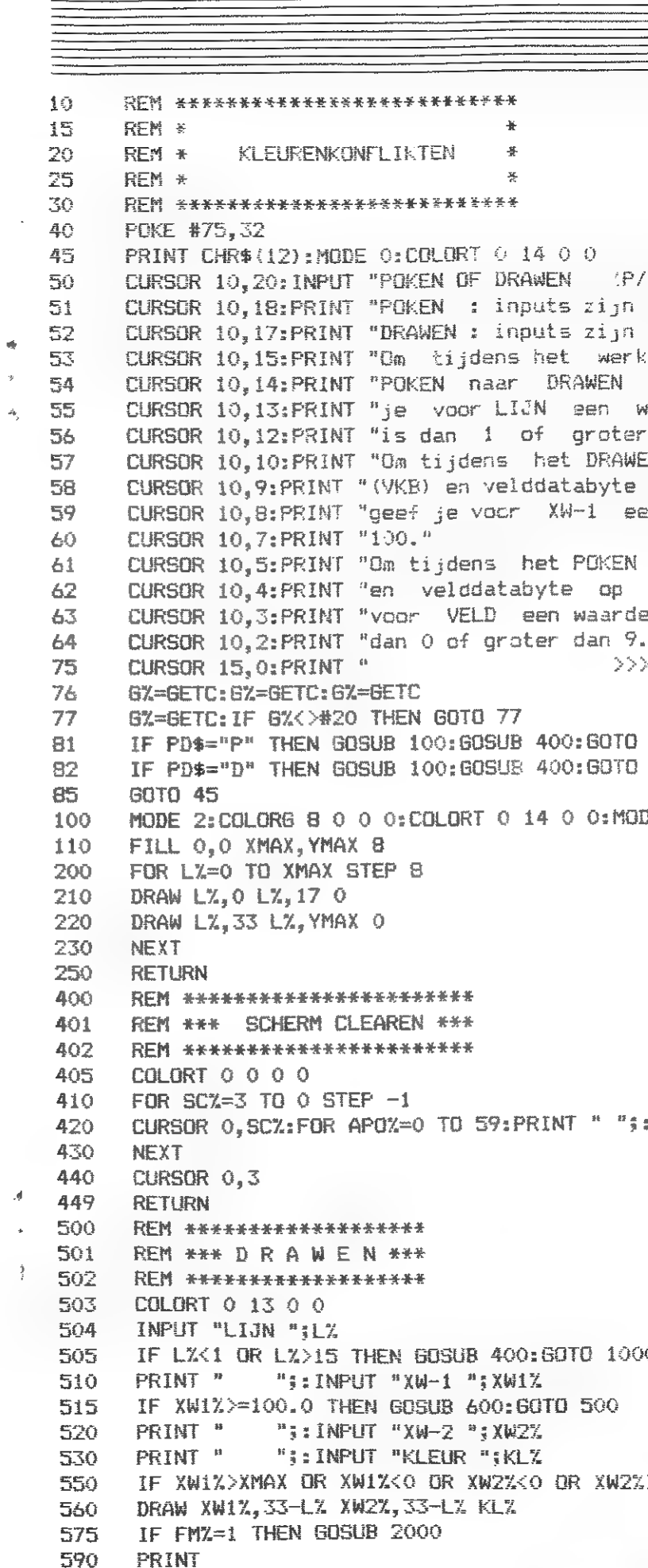

595

**GOTO 500** 

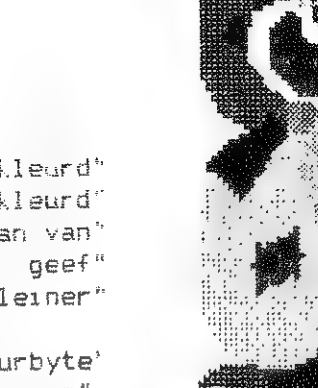

 $(D)$  ":  $PD$$ 

rase aekleurd" lichtgroen gekleurd' ken over te gaan van' of omdekeerd geef" waarde die kleiner<sup>e</sup>

is dan 15" EN de veldkleurbyte' (VDB) op te vragen" en waarde hoder dan<sup>n</sup>

de veldkleurbyte" te vragen geef je" die kleiner is" b) druk spatie KKKK";

1000 500

DE 1A

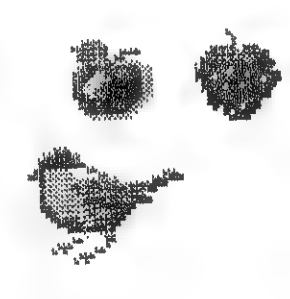

NEXT:

ХÒ.

XMAX OR KL%>15 OR KL%<0 THEN FM%=1:63TO 575

345

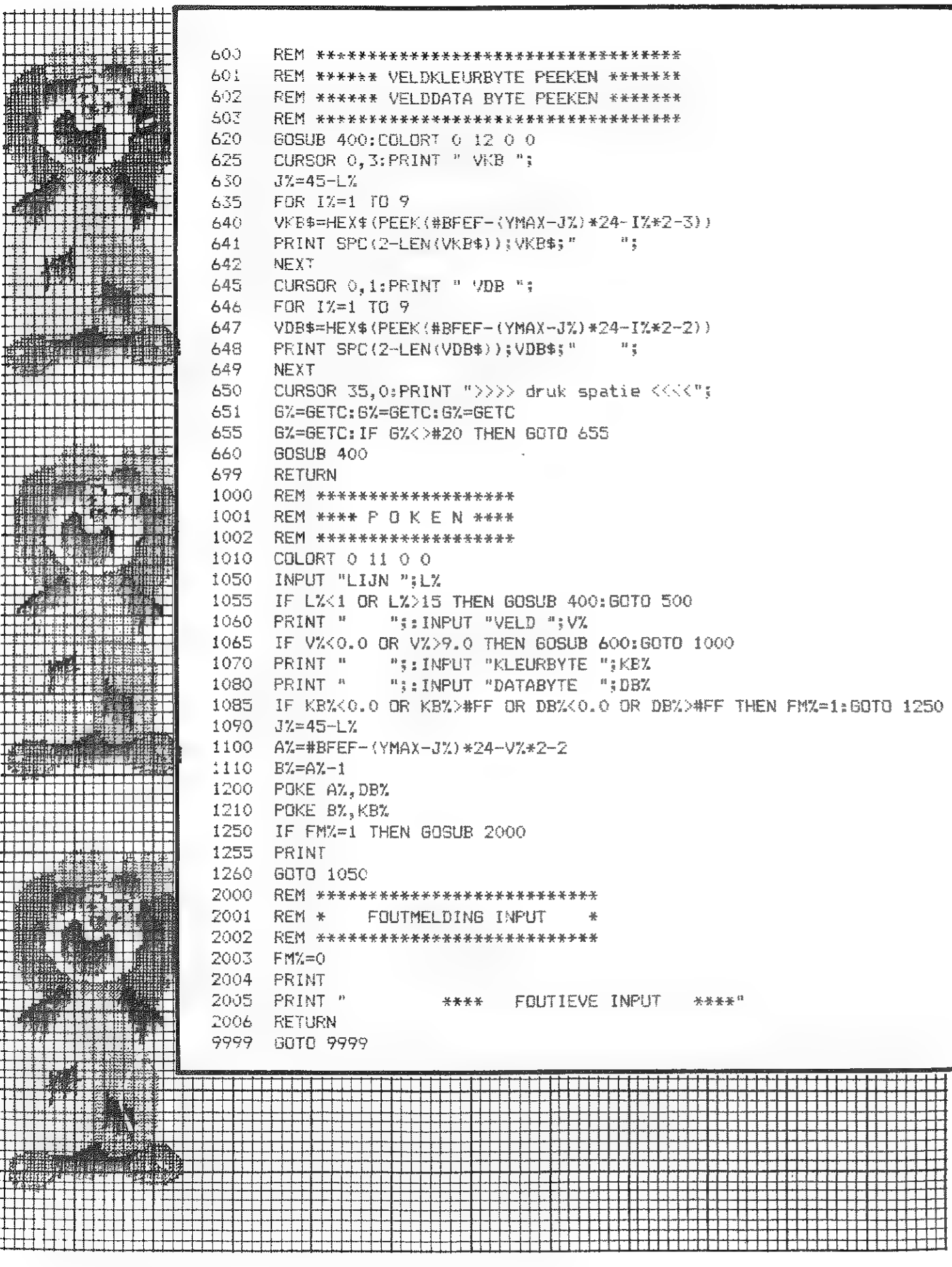

![](_page_17_Picture_80.jpeg)

胃胃因

#### be used with the program is symbols will be published ta in DAI-monitor with

![](_page_17_Figure_5.jpeg)

![](_page_18_Figure_0.jpeg)

 $\mathbf{I}$ 

PAGE 01 -- EXOR

![](_page_18_Picture_130.jpeg)

![](_page_18_Picture_131.jpeg)

Het programma STATISTISCHE ANALYSE bestaat uit 4 delen. De eerste 3 berekenen het gemiddelde van een aantal gegevens met de standaardafwijking (of middelbare fout) hierop. Er wordt gebruik gemaakt van formules uit de statistiek. De middelbare fout (NF) wordt automatisch afgerond op 1 beduidend cijfer als ze kleiner is dan 0.1, anders tot op 2 cijfers. Ook het gemiddelde wordt afgerond tot op dezelfde eenheid als de MF.

Vb: 0.020+ wordt 0.02  $0.4312$  $\mathbf{H}$  .  $0 - 43$ 0.00456  $\sim 11$   $\sim$  $0.005$ 1º Statistisch gemiddelde

Toepassen als alle metingen verricht werden met dezelfde precisie bv. men meet 3 keer de lengte van een voetbalterrein en vindt  $100.14$  m,  $100.13$  m,  $100.16$  m waarbij de fout op de laatste decimaal zit.

Het gemiddelde  $\langle x \rangle = \frac{\sum x_i}{N} = \frac{400.44 + 400.43 + 400.46}{7} = 400.44333...$ 

$$
M.E = \sqrt{\frac{\sum (x_i - \langle x \rangle)^2}{N (N - 1)}} = \sqrt{\frac{1400.1}{}
$$

 $= 0.0088142...$  $\rightarrow x = 100.143$  +/- 0.009 m

2° Gewogen gemiddelde 1

Toepassen op metingen die verricht werden met een verschillende precisie. De precisie kan veranderen omdat by. andere meetapparatuur werd gebruikt of een andere proefopstelling. Vb. Er worden 3 verschillende experimenten gedaan om het alkoholgehalte te bepalen en men vindt 8.7 +/- 0.1  $8.65 +/- 0.05$  en  $8.8 +/- 0.3$ . Het is duidelijk dat de nauwkeurigste meting het dichtst bij het echte gemiddelde zal liggen. Gemiddelde  $\langle x \rangle = \frac{\sum g_i x_i}{\sum g_i} = 8.66305$  = 8.66 met  $g_i = \left(\frac{4}{MF_i}\right)^2$  MF<sub>i</sub> = de fout op elke afzonderlijke<br>meting

 $14 - 400.44333 - 1<sup>2</sup> + 1400.43 - 4x2 + 1<sup>2</sup> + 1400.46 - 4x)$  $3(3-4)$ 

**Mal**namic 05-31 353

![](_page_19_Picture_113.jpeg)

**MEN**namic 85-31 354

 $\mathbf b$ 

 $\mathbf{a}$ 

 $\mathcal{L}$ 

IF FLAG=0 THEN

NEXT I:

320

330

340

 $\mathbf{1}$ 

 $\mathcal{Z}$ 

 $\mathcal{S}% _{M_{1},M_{2}}^{\alpha,\beta}(\varepsilon)$  $\overline{2}$ 

## **Bis International Seller**

FOR  $I=18$  TO 1 STEP  $-1$ CURSOR 0, I: PRINT SPC(4); : CURSOR 5, I: PRINT SPC(12)

 $C(STAP-1)$ ; : CURSOR CX, CY (, CY: RETURN

 $\overline{\text{2N}}$ 

#75,95

 $\mathcal{L}_{\mathcal{L}}$ 'UP, "DOWN, "LEFT, "RIGHT

X, CY<br>E #75, 9

PRINT A; : CURSOR CRX, CRY R CRX, CRY

 $P: CRY=CRY-1$ 

SOR 0, CRY CRY:

p 11/1985  $\sim$   $\sim$ 

![](_page_20_Picture_65.jpeg)

 $\begin{picture}(20,10) \put(0,0){\vector(1,0){10}} \put(10,0){\vector(1,0){10}} \put(10,0){\vector(1,0){10}} \put(10,0){\vector(1,0){10}} \put(10,0){\vector(1,0){10}} \put(10,0){\vector(1,0){10}} \put(10,0){\vector(1,0){10}} \put(10,0){\vector(1,0){10}} \put(10,0){\vector(1,0){10}} \put(10,0){\vector(1,0){10}} \put(10,0){\vector(1,0){10}} \put(10,0){\vector(1$ 

**Küzü**namic 85-31 357

 $d=x-\langle x\rangle$   $d^2$   $y = 0$ 

 $AP=13$ "STATISTISCH GEMIDDELDE" .<br>|a a e u a a a e e"

VAIT TIME 30 EWG1, "GEWG2, "LINRES, "UITLEG

gemiddelde 1.....2"<br>gemiddelde 2.....3"<br>e regressie.......4" . . . . . . . . . . . . . . . . . 5"  $JW$  KEUZE  $>$ ";

(INT TAB(10); "KEUZEMENU : statistisch

ATISTISCHE ANALYSE"

MT2! (100): T\$=CHR\$(10)

**PRINT TS** 

PRINT T\$; RES! (J);

MBER! >>

 $MBER! + 1E - 1@)$ 

![](_page_21_Picture_75.jpeg)

**MARIT**HE DS-31 359

 $=MT2$ : (I)\*(MT1: (I) ^2)  $=MTS! (1):RES! (2)=GX!$  $MGX!=SOMGX!+GX!$  $3MG<sub>1</sub>$ F\$=STR\$(MF!): MFROUND EARCHUNIT! (MF!)  $\texttt{EMX!}$  ,  $\texttt{UN!}$  )  $; " + \angle - " ; MFTOTS$  $M = 1 : STAP = 11$ LINEAIRE REGRESSIE"  $y \rightarrow y \times x$   $x^2$  $y^2$ ,  $2^n$ 

 $M = 1 : STAP = 13$ GEWOGEN GEMIDDELDE 2"  $\begin{array}{lllllllllllll} \hline \textbf{m} & \textbf{m} & \$  $8$ <sup> $\overline{\ }$ </sup>  $\overline{\ }$  $8 - 1$ 

 $g*x^2"$ 

: MFTOT\$

S(MF!): MFROUND EARCHUNIT! (MF!)

SOMGX!+GXI!

![](_page_22_Picture_86.jpeg)

360

re fouten (MF) hebben."  $+/-$  0.01; 7.01 +/- 0.05" gemiddelde 2 : gemiddelde van een  $(x)$  die een aantal" voorkomen" rtlengte muizen " komt 10 keer voor" komt 20 keer voor" komt 8 keer voor" ; RETS Lineaire regressie : opstellen van de rechte tussen de meetpunten" la de methode van de kleinste" n + de correlatiecoefficient."  $(20)$ ; "WERKING": PRINT TAB(19); "= = = = =" n van een voorgaande meting : tik C cursor via de cursortoetsen." ";  $CHR$(137)$ ;" : deze meting verbeteren."

er RETURN !) einde corrigeren" metingen zijn ingetikt : E [RETURN]."  $JK$  RETURN  $--$ >"; RET\$

keningen maken (J/N)"; AN\$

DE VOLGENDE KEER.": END

![](_page_22_Picture_87.jpeg)

PROGRAMMING THE DAI IN MACHINE AND ASSEMBLY LANGUAGES by Ü W Read

#### $Part 1 - GETTING STARTED$

This series of articles is intended for DAI users who wish to venture into the realms of machine code programming. The advantages of machine code over BASIC really become obvious with long programmes: much quicker loading from audio cassette and faster run times. There are also some jobs that can only De done with a machine code programme: for example, a table later in this article is a copy of the screen display from the DAI's Utility LOOK facility. A short machine code programme was written to transfer that table from screen to the text buffer of the word processor 'used for typing this. BASIC could not be used because the action of switching from Utility to Basic would clear the screen, deleting the table before it could be copied.

The starting point is the DAI's versatile Machine Language Utility Monitor (вее DAI Manual pages 106-117) which is used, instead of BASIC, for entering and displaying machine code instructions. For the presnt, only six of the Utility commands are needed. They are:  $Z_i$  initialize;  $F_i$ filis S, substitutes D, displays б, gos and L, look. Short programmes, say up to about 50 lines, can be entered with the S command. Longer programmes need an assembler. In this first article we will manage without an assembler by keeping the programme examples short. The examples introduce а few instructions but are chiefly aimed at demonstrating movement of information within the microprocessor. Subsequent articles will deal with more machine code instructions and will show how DAI ROM routines can be used to shorten our machine code programmes. Later examples will include subroutines that can be used to build up а simple machine language word processor or file writer programme.

It may be helpful to start with a few definitions:

It stores the 2-byte address where the next is to be found. stores the 2-byte address where the last item placed on the stack resides.

#### $Comment<sub>s</sub>$

Assembler ... a programme which checks the validity of assembly language language statements and converts them into machine code.

Assembly language ... a programming language that allows the use of mnemonics in place of machine code instructions and labels instead of addresses.

Source Code/Programme ... statements/programme written in a higher level language than machine code: eg BASIC or assembly language.

Object Code/Programme ... machine language code/programme produced by ап assembler or compiler from source code.

Machine Code/Machine Language Fragramme (MLF) ... instructions/programme expressed in the form they are used by the computer.

Register .... a device for storing data temporarily.

Move data to register D from M register B. Increment register C (add 1 to the data already in С).

Put #41 into the accumulator  $(A)$ . Add #17 to value in accumulator.

4 Load register pair HL with the memory address #1234. Jump to (Go to) address #1200.

ME<mark>n</mark>amic 85-31 363

For programming in either assembly or machine language it is necessary to know a little about the microprocessor in the computer. The DAI uses the 80868 which has 19 registers available to the user: 2 have capacities of Z bytes {iá bits): the others are of 1 byte (8 bits) capacity but they can be paired to make Z-byte registers. The ten registers are:

The i-byte capacity registers: Register A Accumulator Flag register Holds 3 flags.

А and Flag paired are called the Programme Status Word (P5H).

![](_page_23_Picture_738.jpeg)

In assembly language, paired registers adopt the identity of the first register of the pair, eg: B identifies both register B and register-pair ВС; the type of instruction used determines whether one register or a pair is needed. Although registers H and L are classed as general purpose registers their main use is as a register pair to hold Z-byte memory addresses, with H holding the high byte of the address and L the low byte. Data in any register or register-pair can be incremented or decremented by one, but that is the only arithmetic that can be done in general purpose registers: the accumulator is used for anything more complicated, and it is in the accumulator that the result of the arithmetic operation will be founds the result replacing any previous content.

The Flag register holds B bits, but only 5 are flags. The flags are Carry, Parity, Zero, Sign and Auxiliary carry. They signal conditions resulting from arithmetical or logical operations within the microprocessor, eg: if the result of a calculation was a negative value the Sign flag would be set to 1, otherwise it would be  $\overline{0}$ . The bit number of each flag is given in the DAI Manual (page 113). Use of flags will be covered in Part 2.

Microprocessor operating instructions, often referred to as op codes, are B-bit binary codes. The DAI displays and accepts 8 binary digits as 2 hexadecimal characters, and it is these that make up the machine code. Hex characters may be simple to key into a computer but they are hard to remember. Therefore they are replaced by mnemonics to ease the task of writing source code. Some machine code instructions are single byte and are self-sufficient, others need single or double-byte immediate Operands. Here are two examples of each:-

![](_page_23_Picture_739.jpeg)

- B and C can be paired.
- $D$  and  $E$  can be paired.

H and L can be paired.

Note that operands are in hex and that the bytes in the operands of the last 2 examples are reversed when translated from mnemonic form ta machine code; the microprocessor wants the low addresss byte of the operand first, then the high byte.

The full B@BƏA instruction set is printed at the end of DAInamic 24. For <sup>a</sup>comparison of the instructions with their HASIC equivalents see Dave Atherton's list in DAInamic 15, and at the same time correct a misprint there: hex code 12 is shown as LDAX D; it should read STAX D.

Now try a simple machine code programme to put the letters DAI on the screen. Assembly language mnemonics will be used for writing the souce code. The mnemonics will then be translated into machine code by referring to the 89804 instruction set. Place the letters near the bottom of the screen, at say position #В4А1 (character position 43, <sup>3</sup> lines up). This will leave the top of the screen free for demonstrating the working of the programme. #B4A1 is a 2-byte address and therefore has to be stored in a register pair: HL is the most suitable pair 50 we will load the address into that, using an LXI instruction. LXI is the mnemonic for Load eXtended Immediate (extended signifies a register pairs immediate refers to the data or address that immediately follows the register identity. See line 1 of Programme 1). Next we will store the 3 letters D, A and I; they will be stored singly so 1-byte registers will be suitable, using MVI (Move Immediate) instructions to load registers A,B and C. We have to load the hex ASCII code of the required letter, which for D is 44; if we loaded D the micro-processor would accept it as #0 which is decimal 13. (See lines 2,3 and 4).

position of the screen, #B49F. e to A the #41 stored in B into memory location #B49F the #41 that is now in reg A. n over colour byte to the  $\frac{1}{2}$  character position. e to A the #49 stored in C із MOV M.A 77 Put #49 into memory #B49D operation.  $15$  the microprocessor.

**Deb**namic 85-31 365

When screen address and the letters are in registers the programme has to move the letters to the screen: a move instruction is again wanted but this time not a Move Immediate because the data is already waiting in registers; the mnemonic is MOV but destination and source of the data to be moved must be added. The destination is M which means the Memory at the address held in register pair HL. The source is register A. Note that the mnemonic has the destination before the source: MOV M,A. Line <sup>3</sup> puts D on the screen. The next step is to change the address in HL to indicate the next character position on the screens lines 6 and 7 do that by subtracting 2 from HL. Moving letters A and I to the screen could be done by MOV M,B and MOV M,C instructions but a longer method, moving them to the screen via the accumulator, is used for this demonstration. Lines В and 9 deal with letter А, lines i9 to 13 with letter I.

![](_page_24_Picture_1425.jpeg)

![](_page_24_Picture_1426.jpeg)

25 L300 300 313

A table will be displayed (there is a copy on next page). The first entry  $1'$  on each line is the address of the instruction just executed;

EE

Byte number 1 in the object code column is the op code, bytes 2 and <sup>3</sup> are the immediate operands. The line numbers shown are not needed by the computer; they are only for our covenience.

Now the machine code has to be loaded into memory (RAM) so that it can be run. We will place it at address 4366 onwards: it could of course be placed anywhere in the available RAM space. Switch the DAI to its Machine Language Utility mode (page 166 of the DAI Manual). It is worthwhile filling an area of memory with noughts before entering <sup>a</sup> short programme; there is no technical need for this but it does make for easier viewing with the Utility Display facility if bytes left from earlier programmes are cleared away. Use the Utility command FILL (page 111 of the Manual) as follows: ЕЗва SFF o

Now type in the object code programme manually using the Utility command SUBSTITUTE (page 112 of the Manual). Start with S366 and enter the object code a byte at a time thus:- 5300 оо 21 Al B4 ЗЕ etc, ending with 76. Then leave the substitute routine (with cursor left key) and use the DISPLAY command (p 119 of the Manual) to check the code entered: D300 SIF

The screen display should be the same as this: ооо оо 21 бі BA ЗЕ 44 06 41 ФЕ 49 77 2B 2B 78 77 2H әзіз эв 79 77 ӨӨ 76 00 69 o0 OO o0 ӨО оо өө OO об ве

Initialise with the Utility command 75 then run the programme Utility command 300. The letters DAI should appear оп the screen and then the cursor symbol will stop flashing because the HLT instruction at the end of the programme has stopped the microprocessor. Some means of terminating the run is needed, like the END statement in BASIC. HLT is rather drastic inasmuch as it is necessary to use the RESET button to restore the DAI to normal, but it is a convenient, single byte instruction. Now reset the DAI, using the button, switch back to Utility and Display with 0309 З1Е again. The machine code programme will still be there, even after the reset. That is an advantage which BASIC cannot match!.

Use the Utility LOOK command to see what is happening in the registers during a run, but first clear the screen and initialise registers and vectors. Initialisation (with Z3) is always necessary before the G or L Utility commands. Switching to BASIC and back again to Utility is ап easy way to clear the screen. The sequence is as follows: в

UT

P, the programme counter, gives the address of the next instruction; A to L are the registers and the bytes beside them are their contents. The Flag (F) and Stack pointer (S) registers can be ignored as they are not used in this short programme. The first line shows all the registers at zero after the first instruction. They were so set by the Utility Z3 command and stayed like that because the first machine code was a 'no operation' (NOP) which did nothing more than increment the Programme counter register. The second line shows that the screen address has been loaded into the HL pair by LXI H, B4A1. As that was a 3-byte instruction the Programme counter stepped on 3 to point to the next instruction at #304. A glance down columns H and L shows when the address in HL is decremented. The ASCII codes for the letters go into the appropriate register one after the other. Note that the various 'move' instructions only copy data to the destination; the original data remains in the source until it is over-written by a later move or load instruction. Thus 41 is moved to the accumulator from the B register by the instruction MOV A, B at #30D, yet still remains in B for the rest of the prooramme.

The RESET button has to be used again to restart the DAI.

I=0300 A=00 F=02 B=00 C=00 D=00 E=00 H=00 L=00 S=F8FE P=0301  $I=0301$  A=00 F=02 B=00 C=00 D=00 E=00 H=B4 L=A1 S=F8FE P=0304  $I=0304$  A=44 F=02 B=00 C=00 D=00 E=00 H=B4 L=A1 S=F8FE P=0306 I=0306 A=44 F=02 B=41 C=00 D=00 E=00 H=B4 L=A1 S=F8FE P=0308  $I=0308$  A=44 F=02 B=41 C=49 D=00 E=00 H=B4 L=A1 S=F8FE P=030A  $I = 030A$  A=44 F=02 B=41 C=49 D=00 E=00 H=B4 L=A1 S=F8FE P=030B  $I=030B$  A=44 F=02 B=41 C=49 D=00 E=00 H=B4 L=A0 S=F8FE P=030C I=030C A=44 F=02 B=41 C=49 D=00 E=00 H=B4 L=9F S=F8FE P=030D  $I=0300$  A=41 F=02 B=41 C=49 D=00 E=00 H=B4 L=9F S=F8FE P=030E I=030E A=41 F=02 B=41 C=49 D=00 E=00 H=B4 L=9F S=F8FE P=030F  $I=030F$  A=41 F=02 B=41 C=49 D=00 E=00 H=B4 L=9E S=F8FE P=0310  $I = 0310$  A=41 F=02 B=41 C=49 D=00 E=00 H=B4 L=9D S=F8FE P=0311  $I=0311$  A=49 F=02 B=41 C=49 D=00 E=00 H=B4 L=9D S=F8FE P=0312  $I = 0312$  A=49 F=02 B=41 C=49 D=00 E=00 H=B4 L=9D S=F8FE P=0313  $I = 0.313$  A=49 F=02 B=41 C=49 D=00 E=00 H=B4 L=9D S=F8FE P=0314

The programme can now be altered to demonstrate some more machine code instructions. This time we will add or subtract values to change the accumulator from its original value (44) instead of moving in new values. Instructions are available to change the value in the accumulator by adding or subtracting either immediate data or values already in registers; they are respectively: ADI, SUI, ADD r and SUB r, where the 'r' represents the identity of the register. Here are the original and modified programmes:-

![](_page_25_Picture_319.jpeg)

Programme 2 comment

Load red B with 8 Move letter D to screen Decrement HL reg pair... ...and again Subtract 3 from accumulator. result 41 in accumulator Easy way to delete an unwanted instruction from the program. Letter A to screen

![](_page_25_Picture_320.jpeg)

Change the machine code in memory by using the Utility Substitute command, and the new programme should look like this: 0300 00 21 A1 B4 3E 44 06 08 77 2B 2B D6 03 00 77 2B 0310 2B 80 77 00 76 00 00 00 00 00 00 00 00 00 00 00

Initialize again and use Utility L300 300 313 to observe the results of the SUI 3 and ADD B instructions on the A reqister.

Now rewrite the programme to put a space between each letter. Printing the spaces can be combined with the move to the next character position, in a subroutine. That will introduce some more instructions: CALL addr, for which the machine code is CD plus a 2-byte address, in low byte high byte order. CALL is like BASIC's GOSUB and it too must find a Return (mnemonic RET, machine code C9) at the end of the subroutine. The label 'SPACE' will identify the subroutine. The other new instructions are PUSH and POP. PUSH puts the contents of a register pair on to the DAI's Stack. POP takes those same contents from the stack and restores them to the register pair. The Stack is a block of memory (#F800-#F8FF in the DAI) used by the microprocessor as a temporary store. Data is always added to the 'top' of the stack, thus the last item PUSHed on is the first to be POPped off. In this programme register A will insert the space, but we need to save the ASCII value it already contains; therefore we PUSH PSW at the start of the SPACE subroutine and POP PSW at the end, before returning to the main programme. The machine codes are F5 and F1 respectively. We push PSW, not A, because it is a register pair that is being preserved.

Programme 3 Comment Object code Source code 90 **NOP** LXI H.B4A1 21 A1 B4 **3E 44** MVI A.44 06 08 **MVI B.08** Call subroutine 'SPACE' CD 16 03 CALL SPACE Value in reg A becomes 44-3 DA 83 SUI 3 Prints letter A+space CD 16 03 CALL SPACE Value in A becomes 41+8 80 ADD B Prints letter I+space CALL SPACE CD 16 03 øø **NOP** End of main programme 76 HLT. Subroutine to print character in reg A, print a space, adjusting reg pair HL to next character position after each print, then return to main programme: Save contents of A on Stack **SPACE PUSH PSW** F5. Send letter in reg A to screen  $77$ MOV M.A Step to next DCX H **2B** character position DCX H **2B** Load A with ASCII space (#20) **3E 20 MVI A.20** and send it to screen MOV M.A 77 DCX H  $2B$ DCX H  $2B$ Restore A register, from Stack POP PSW  $F1$ Return to main programme **RET**  $C9$ 

Add value in reg B to value in in A. leave result in A. Letter I to screen

**MSI**namic 85-31 367

Here it is in memory:

0300 00 21 A1 B4 3E 44 06 08 CD 16 03 D6 03 CD 16 03 0310 80 CD 16 03 00 76 F5 77 2B 2B 3E 20 77 2B 2B F1 0320 C9 00 00 00 etc.

The address #316, of the subroutine, had to be found by counting from #300 the number of programme bytes already allocated prior to reaching the label SPACE. It is the address of the first instruction (F5) of the subroutine. That address was then put in the object code wherever there was a CALL SPACE.

Use Z3 then L300 300 314 to examine the main programme and Z3 then L300 316 320 to examine the subroutine. Note how the Programme counter changes on CALLs to and RETurns from the subroutine, also how the Stack pointer alters with the PUSH and POP.

An assembler can calculate the address of all subroutines and put them in the object code at the correct places. It also accepts instructions in the form MVI 'D', obviating the need to look up ASCII codes. It allows the source programme to be edited, saved on cassette and converted to object code. Then it enters the object code into RAM at the correct location. Can you afford to be without such a useful tool? Two assemblers are listed in the DAInamic software library catalogue: the original DNA and the more recent SPL.

In conclusion, a few more notes on the instructions used:

Arithmetic instructions - ADD  $r_+$  ADI  $d_7$  SUB  $r_+$  and SUI  $d_7$  where  $r_1$  and  $d_1$ are registers or data respectively.

Obviously there could be a 'carry' from the addition or a 'borrow' with the subtraction; such possibilities will be explored later, with more arithmetic instructions.

Instructions - DCX H (decrement value in HL) and LXI H, address (load HL with an address. or a 2-byte value).

Similar instructions are available for the other register-pairs and there is also an 'increment' instruction. Here they are, with their op codes in brackets:

![](_page_26_Picture_198.jpeg)

\* The stack pointer points to an address in the Stack. There is no reason to load it with except another address.

KOMPAKT TEKENING ================= gebruik : - COLORG 8 X X X (De achtergrondkleur moet grijs zijn ! - NEW (Er mag zich geen programma in het geheugen bevinden). - POKE #29B, 0:POKE #29C, #40:NEW (Verplaats de startpositie van de Basic tot #4000 - Laad het basicprogramma "KOMPAKT" en RUN het. Op het scherm verschijnt een - De tekening kan nu in UT met die adressen weggeschreven worden. - verplaats de starpositie van de Basic tot voorbij de tekening die je gaat laden (meestal is verplaatsen tot #2000 voldoende) - MODE X (zet de juiste mode klaar) - laad het machinetaalprogramma en de tekening - CALLM #300 (roep het programma aan)  $85 - 11 - 08$  door Mark Stout voegd artikel, opm.: na IMP INT in het geheugen te zetten O TO XMAX: FOR J=0 TO YMAX ຳດ  $AL*2$  +2,  $J-1$ OGI 0TC  $AL=0:POKE A.0:PRINT I$ tekening op scherm te zetten Ő  $J$   $I$ . PEEK(A+1)  $22$ : A=A+2: NEXT J #350 tot  $\#$ "; HEX\$(A+1)

De bedoeling van het programma is een 2 kleuren tekening op een kompakte manier in het geheugen te zetten, zodat het als het weggeschreven wordt op kassette weinig plaats inneemt. 1) tekening wegschrijven ( De tekening staat op het scherm.) teller die gaat tot XMAX : de X waarde van de lijn die nu in het geheugen gezet wordt. Als dit klaar is wordt de tekening bij wijze van test op het scherm gezet. Het begin- en eindadres worden afgedrukt. 2) tekening laden

- 
- 

- 
- 
- 

![](_page_26_Picture_199.jpeg)

369

![](_page_27_Picture_96.jpeg)

![](_page_27_Picture_97.jpeg)

![](_page_27_Picture_98.jpeg)

**Mill**namic 85-31 **B** 7 **H** 

 $00 \sim V1.3/1.1$ enbord rd. en sluit af met <RETURN> of" **INT** te toetsen tekens ek toetsenbord XE=0 THEN PRINT " Afgesloten met return" fgesloten met 'escape'"  $\frac{m}{4}$  X\$ **vachtlus** al in en sluit af <mark>met"</mark>  $\langle \langle \longrightarrow \rangle$ . bhodnezdac XE=0 THEN PRINT " (numeriek + <RETURN>)" afgesloten met 'escape')" t-numeriek + <RETURN>)" invoer was': ";X\$ en sluit af met <RETURN>." leke invoer werd onderdrukt en was :";X\$ pord %%%%% TD 20014 TO 20014  $(X*, XI-1, 1)$  <  $>$ ", " GOTO 20017  $(X\$ ,  $XI$ ,  $LEN(X\$ ) - XI senbord %%%% =0 THEN GOTO 20033:REM get key EM tab=screenprint 58:REM return ape  $\langle \langle -- \rangle$ del 032:REM alfanumeriek karakter 1701:60TO 20032:REM bel 1\$:60TO 20043  $X*, XL+1, LEN(X*)-XL-1)$ **BEU**namic 85-31 371

![](_page_28_Picture_99.jpeg)

PAGE 01 - PAUZEROUTINE

REM +++ DEMO 0009-05-00 / V1.1 1000 REM +++ pauze routine 1010 **REM +++ DAI** 1020 INPUT "Typ wat in en druk daarna op <RETURN> "IA\$ 1100 GOSUB 31601:REM scherm schoon 1200 INPUT "Hoeveel seconden wachttijd ";X:PRINT :REM pauzetijd in seconden 1300 INPUT "Type weer wat, en druk op <RETURN> "; B\$:PRINT 1400 GOSUB 31902:REM pauze 1500 GOSUB 31601:REM scherm schoon 1600 PRINT "KLAAR MET WACHTEN." 1700 17500 END REM XXXXX SCHERM SCHOON XXXXX 26005 PRINT CHR\$(12); RETURN 26006 REM %%%%% PAUZE ROUTINE %%%%% 29030 29031 IF X<=0 OR X>=30 THEN X=1 XT=X\*50:WAIT TIME XT:RETURN 29032 60TO 26006:REM scherm schoon 31601 31902 GOTO 29031:REM pauze

![](_page_28_Picture_3.jpeg)

#### Fabs er E Tabs Tabs Teds Poke Paks obs Pods ri ig ri ia pt by pt ky pi b pi t pt by pt b pt a pë b pt a pt ba pë i pl Ag rl Eg pa ba ri b pt Ka pë Eg pë ba pë L rt ia å k pë by pl a j  $-TRAN SLATIONS-TRAN SLA TIONS-TRAN SLA TIONS-$ UHH T T TA PI KA EG PI KA KA KA KA KA PI KA PI PL PLATITITITITI KA KA PI PLITITITI KA PI PLITITITI KA PI PLITITITITITI KA PI DI PLITITI KA PI DI SA PI SA PI SA PLITI KA PI DI SHI PLITI KA PLITITI KA PI DI SHI DI DI DI DI D

#### PROGRAMMING TECHNIQUES

(fram DAInamic 19, page 359, abridged)

1) Suppose you wish to put the X-value of a screen point into a machine language program, From MODE 5 onwards the X-values can be greater than 255 which is the maximum size that can be put in one byte with a POKE. Therefore the X-value has to be POKEd into two bytes. The first byte indicates if X is larger than 255 (in which case it is 1) and the other byte shows how much larger than 255 or 0, The first byte is POKEd with X/256 (yes 254, not 255) because the byte is 0 if X is less than 256 or 1 if X is greater than 255. The second byte is POKEd with X MOD 256, The same result could be achieved by:

POKE  $I, X/256$ : POKE  $I-1, X-PEEK(I)*256$  or by

IF X $>$ 255 THEN POKE 1,1; X=X-256; POKE 1-1,X

On this occasion I will delve further into the various arithmetical and logical operators of BASIC, Let us begin with the MOD operator on which the Manual gives practically no explanation. If you divide 13 by 3 the result is 4 and the remainder is  $1$ . The MOD operator will produce the remainder left after the division of one number by another. Here are some examples as they would be done by a primary school pupil and by a DAI programmert-

![](_page_29_Picture_761.jpeg)

Here now are some examples of how the MOD operator may be used in programs?

When GETC is 16 we go to the next line (50), when it is 17 to line 60, when 18 to line 70 and when 19 to line 80, In this way the program will react to other keys but not fall to pieces ar give an error message, All the same there is a major fault in the abave but it is associated with the GETC, not the MOD. It would be better to write!

40 H=GETC: IF H=0 GOTO 40; ON H MOD 4 GOTO 60,70,80 or 40 ON GETC MOD 5 GOTO 60,70,80,90; GOTO 40

ID As you know, care has to be taken to avoid a point being off the screen, It is easy to ensure that with MOD XMAX and MOD УМАХ, Type in the follawingi-

10 MODE 21 XM-XMAX41! YMAX=YMAX+1

20 DOT X,Y 211 X=(X+1) MOD XM! Y=(¥+1) MOD YM: GOTO 20

You will have noticed that I did the MOD XM while XM=XMAX+1, This is logical as the coordinates can best be XMAX and YMAX but the MOD operator gives the greatest possible result always XM-1, thus here precisely ХМАХ,

in brackets thus! PRINT T MOD (-3). MOD is an integer operator in the DAI but it can also be used with floating point numbers if an inexact result would be acceptable. Take for example MOD TPI where TPI=PI+PI=6.28... The 6.28 would be truncated to 6 by the MOD so the result will not be exactly right.

III) Suppose you want simply and quickly to specify the direction with cursor keys. The ASCII cades of these keys are 16, 17, 18 and 19, Look at the following program line!

40 ON GETC MOD 4 GOTO 60,70,80

Other operators such as '\*' and '/' generally give few problems, as long as we are working in floating point, although with integer division there are same things which require explanation and which are not explained in the Manual. If you type in, after IMPINT, ?15/5, ?21/7, ?74/2 you will get the correct results, but you will find strange answers if you type ?13/3, 722/5, 275/7, This latter is because after division, the remainder has been ignored} the number has been rounded off, Sometimes this rounding-off can play an unwanted role, If for example I wanted to draw а number of lines. Drawing from 0,0 to 10,30 and then moving with 3,2 further to the right. The Following program will do the job for 20 linest- 10 MODE 4! REM After IMPFPT

Now for the technical workings of the MOD operator. With A MOD B the number А is integer divided by B, Integer division means that any figures after the decimal point are discarded. Suppose that the result of the division is Q. Then afterwards A will be reduced by B\*Q. We can learn a number of things from this. If we do a MOD 0 we will get the error report 'DIVISION BY ZERO', We can, if we wish, let B be negative} the results are the same as with B positive. The Q becomes negative and B#Q therefore positive again, Also A can be negative but here we get a different answer; the result lies between 0 and -B, assuming that B was positive. This too is easy to see if we follow the DAI's calculations, If you try to type in PRINT T MOD -3 you will be surprised to get a SYNTAX ERROR response, in view af my statement above saying that B could be negative. Well B may be negative but there must be no subtraction, The minus sign can denote either, depending on the context in which it is used, The solution is to put it

### кылгызга катылгызга катылгы кытып катылгызган катылгы катылгы катылгы катылгы катылгы катылгы катылгыз катылгы —TRANSLATIONS—TRANSLATIONS—TRANSLATIONS—<br>hetitions term of the alle sete of the temperature of the temperature of the temperature of the temperature t

- 
- 20 FOR X=0 TO 64 STEP 3.2
- 30 DRAW Х,0 X+10,30 22
- 40 NEXT

But the DRAW command expecting integers rounds off the floating point numbers, thus making the space between the lines sometimes 3 and other times 4, Louis Gidney had a clever but complicated solution for this,

Problems can also arise when comparing A% and B! if A% has been rewritten to a floating point number before the comparison is made, Although we can be sure that one is smaller than the other, a comparison like that can sometimes give the reversed result, again merely due to the rounding off error at the conversion stage, Nico Looije produced this gem !

10 IF INT (2^3)=8 THEN PRINT "It is truly the same" 'Raising  $\cdots$  to the power of' has its own problems. The little arrow-up sign that we use is an operator that expects a floating point, so any integers will be converted. With A"B the В may be a fraction or negative. The definition, and therefore the calculation are different from those learnt in our schooldays. Examples like 2^3 meaning 2%2%2 and 7^4 meaning 7#7#7#7 etc are easy to understand and this new method of writing is useful, particularly when the exponents are large. We can construct a simple table:  $2^{4}-16$ ,  $2^{4}-8$ ,  $2^{4}-2^{4}$ ,  $2^{4}-2$  and then grasp the idea that the next will be  $2^0-1$ ,  $2^4(-1)=0.5$ ,  $2^4(-2)=0.25$  etc. It may be harder to see what  $2^{\wedge}5$  equals but if we know that  $2^{\wedge}3*2^{\wedge}5=2^{\wedge}8$  (adding the exponents) it follows that 4584545 must equal 4^1 which equals 4, Now the number which must be multiplied by itself to make 4 is 2, and therefore  $4^{\wedge}5=2$ , the same as SQR(4). We can get the cube root this way too! 64\*(1/3)=4 but only after an IMPINT, otherwise we get the answer 1,0 because the integer division of  $1/3$  will give the exponent 0. Then  $64^{\wedge}0=1$ . It is not possible to raise a negative number to a power of anything. eg!  $(-4)^2$  is not acceptable to the DAI but  $(-4)*(-4)$  is.

Although the priority order used by the DAI for evaluating the various operators is given in the Manual (para 6.2.2.5) І до not think they can be well known, Programmers are still using too many brackets in order to ensure correct sequencing, just as in written mathematics, That of course slows dawn the running speed, although the odd set may make the listing more easily readable. The highest priority level, ie: the first operator to be evaluated, is any expression in brackets. The next priority level is for 'raising «to the power of'. The third level contains three operators! multiplication, division and modulo, As these three are on the same priority level the are evaluated in the order they appear from left to right, as long as none are bracketed.

222 MOD 30#2=24 and 111/3 MOD 10-7 etc. The fourth level has addition and subtraction. The operators on Levels lower than this will be left For a future article,

Frank H Druiijff

n langs basi dan langs dan langs basi dan langs dan langs dan langs dan langs dan langs dan langs dan langs dan langs dan langs dan langs dan langs dan langs dan langs dan langs dan langs dan langs dan langs dan langs dan -TRANSLATIONS-TRANSLATIONS-TRANSLATIONS-

#### Problems With Printing ??? (from DAInamic 19, page 363)

Have you ever switched out the printer with POKE #131,1 in order to change something in your text and incorrectly made the change so that SYNTAX ERROR appeared? Then found that your clean sheet of paper was spoilt with the same error report, Setting the printer OFF LINE does not prevent that but switching off its power does. Unfortunately you then lose the commands like tab and double printing that you have already sent. The problem is caused because the DAI resets #131 to 0 when there is an error message. I briefly outlined this in DAInamic 18. Every time that anything is to be printed interrupt 5 is performed. If we arrange for this to make a detour to set #131 we can ensure that the orinter only prints when we want it to.

Our routine, to be run on every interrupt 5, is only ten bytes long and can be kept without problems, in the envelope area. If the start address chosen is #260 the routine can be inserted in UTility with the Substitute command and vector 5 can be set to jump to address #260. From then on you can control the printer at will with :-

Printer on : POKE #260.0 Printer off: POKE #260.1 Here is how to put the routine in its place:-

UT S260 [SPACE] F5 3E 01 32 31 01 C3 FD 6C [CURSOR LEFT] V5 [SPACE] 260 [CURSOR LEFT]

I hope this will give pleasure to many.

Frank H Druiff

TECH - TIP (from DAInamic 19, page 368, abridged)

MX80-100 WITH GRAFTRAX + TYPE III EPROMS

by A de Dauw

Users of the MX80-100 now have the possibility of using all the functions of both the GRAFTRAX and the type III printers. You have at your disposal both EPROM sets and can then have italic and superscript (extra small) characters, GRAFTRAX has an 80 character set but type III has a 132 character set. There is a vast saving in screen printing time too: GRAFTRAX takes 21 minutes to print a 9 grey scale screen copy but type III barely 8 minutes. All this is made possible by mounting the Type III EPROM set directly above the existing Graftrax set and soldering the pins of the top set to the pins of the bottom set, except for the voltage supply pins 12 and 24 on each chip which are gently bent up so that a fine wire can be soldered to each. The supply is then fed to these pins via a miniature 2-pole, 2-way switch which can be mounted at the rear of the printer. This switch enables you to switch from Graftrax to Type III EPROMs as required.

I I think there is an error in the diagram on page 369; the wire from the centre tag on the right hand side of the switch is shown leading to a supply pick-up point on the circuit board. That point is marked +24v on the diagram but is referred to as +5v in the text. If anyone intending to modify his printer in this way would like a translation of Mr De Dauw's constructional details please contact me on 0272-424290. Bill Read J

#### ▛▘▎▀▀▕▞▀▕▟▀▎▌▀▘▌▀▛▐▟▀▐▟▛▐▟▛▐▟▛▌▟▛▍▟▛▌▟▀▌▟▀▌▟▀▌▟▀▐▀▘▎▀▘▌▀▘▌▀▘▌▀▘▎▀▘▎▀▘▎▀▀▎▀▀▎▎▀▘▎▀▘▎▀▘▎▀▘▎▀▚▎▛▀▐▞▔▌▞▎ -TRANSLATIONS-TRANSLATIONS-TRANSLATIONS-▗▘▎▝▀▕▁▛▚▂▛▚▂▜▚▁▜▚▁▜▚▁▜▚▁▜▚▁▛▙▁▛▙▁▛▙▟▜▗▙▛▗▙▛▗▙▞▗▙▖▛▅▖▎▀▘▎▀▘▎▀▘▎▀▘▎▀▘▎▀▘▎▀▘▎▀▘▎▀▘▎▀▘▎▀▖▎▔▆▁▛▚▁▛▚▁▜

#### EPROM Programming Equipment for 2716/2732 (from DAInamic 19, pages 385 and 411)

The programming equipment can be mounted on the wire-wrap field of a universal PC DCE BUS INTERFACE CARD, and can thus be used in parallel with a fast cassette and all other likely DCE cards. It is suitable for both 2K and 4K EPROMS. The program recognises a number of commands which are input as a single character, sometimes followed by one or more addresses. On start-up the systems announces itself with:

PROM PROGRAMMER. WHICH TYPE OF EPROM  $(2716=2 \quad 2732=4)$ 

After typing-in a 2 or a 4, depending on the EPROM type to be used, the program responds with!

INSERT EFROM AND TYPE SPACE

Now it is safe to insert the Eprom in the programmer (the green LED is on) and type Space. The system replies with the Prompt and waits for a command. It is normal to check the Eprom to ensure that it is empty, or properly erased. This is done with the command (T). The program reads the Eprom (yellow LED on), verifying that every memory location contains FF. If that condition is met, up comes the message: READY FOR PROGRAMMING. When that condition is not found the resultant message is: EPROM NOT EMPTY. When you are ready to continue with the actual programming give the command (P) followed by three hexadecimal addresses each separated by a space (like with the Display command in Utility). The first address is the start address of the memory area which will be brought into the Eprom (begin source-buffer); the second address is the end address of this memory area (end-address source-buffer); finally the third address is the start address of the data which is to go into the Eprom. For this, always use the start of a block of 256 bytes (page). While programming is in progress the red LED glows. When programming is complete the program tests if it has been fault free and reports: PROGRAMMING DONE followed by either NO ERRORS or ERROR AT ADDRESS xxxx, where xxxx denotes the address of the first fault. It is also possible to read the contents of an Eprom. The command is (R) which fills the memory area commencing at the hexadecimal address A300, with the contents of the Eorom. The (U) command will give a return to UTILITY. Eproms may only be inserted or withdrawn from the socket while the green LED is glowing.

DELETE - how to remove part of a program (from DAInamic 19, page 413)

It is often desired to remove a superfluous part of a program or to separate a part of it. Some BASIC dialects include a special command for this (eq: DELETE in TRS 80 Basic) but DAI Basic does not. However there are a number of ways of deleting something:

1. Typing-in again the numbers of the lines to be removed. A slow method when used for a large section of program.

2. Put the section of program to be saved in the Edit buffer; clear the text buffer; copy the Edit buffer into the text buffer. If for example we wish to save a subroutine which is on lines 1000 to 2000 and cancel the rest of the program, it can be done as follows: **\*CLEAR 3000** \*EDIT 1000-2000

<BREAK> <BREAK>

#### . PLITILITELITLITLITLITLING IN 1991 PROGRAM IN LIGIUS IN LIGIUS IN LIGIUS IN LIGIUS IN LIGIUS LIGIUS LIGIUS LIG -TRANSLATIONS-TRANSLATIONS-TRANSLATIONS-<u> FLITLIT LITLIT LITLIT LITLIT LITLIT LITLIT LITLIT LITLIT LITLIT LITLIT LITLIT LITLIT LITLIT LITLIT LITLIT LITLI</u>

#### **\*NEW**

\*FOKE 309.2

This method is especially suitable for separating part of a program so that it can be used in another program. It can only be used when the part to be saved is a continuous block of lines. 3. The "Monte Carlo method": If after pressing RETURN following the EDIT 1000-2000 you very quickly press BREAK twice it is possible for a section of the program between 1000 and 2000 to disappear. The rest can then be removed by method 1. This method has support among those who like trying to be faster than the computer, that is, folk in the "Games & Strategy" rather than the "Serious Programming" category,

4. To eliminate for example lines  $70 - 120$  give (in the command mode):

\*EDIT 70-120: EDIT n (where n is an arbitrary number)

Lines 70 to 120 appear on the screen in Edit mode. Then press <BREAK> <SPACE>. Line n appears on the screen. Press (BREAK) (BREAK).

The method seems to work without fail but I cannot explain how. I have tried to include this trick in a Basic program but it then does not appear to work in all cases, (with help from Mr Dufour's program in DAInamic 16, p200).

When you have removed a large part of a program it is advisable to tidy up the symbol table, as it will still contain the variables from the deleted section of program!

\*CLEAR xxxxx (sufficient to hold the whole program)

\*EDIT <BREAK> <BREAK> \*NEW \*POKE 309.2

Jos Vandebergh

#### SORTING by simple comparison in machine language (from DAInamic 19, p370) Copyright Christian POELS - 2/6/83

The program below sorts a series of items from a set or a whole table. The sorting can be performed on the complete table or only on part of it. The number of items to be sorted must be stored at the addresses #300 and #301 and the call to the routine is made in the following way:

CALLM #306, NAME OF TABLE (INDEX OF FIRST ITEM OF THE SERIES)

If a table has to be sorted, we need to know that all its items are stored in the memory, line by line. Thus, the items too will be sorted, line by line.

To try out the example, type in the machine code and the basic, and record them on tape. RESET. Alter the pointers too!

POKE #29B,01 POKE #29C,41 CLEAR 1000. Load the machine code, NEW. Load the basic. RUN. In this example, the sorting is done for a set of 256 items whose values are all between -500 and 500. The sorting in itself takes about 6 seconds. Here are some examples of time taken!

![](_page_31_Picture_158.jpeg)

The time taken obviously corresponds to the number of items but in practice this delay is generally acceptable. Of course, to sort thousands of numbers, another method, suited to large series, is preferable.

![](_page_31_Picture_159.jpeg)

![](_page_31_Picture_160.jpeg)

![](_page_31_Picture_161.jpeg)

#### -TRANSLATIONS-TRANSLATIONS-TRANSLATIONS-

**ED!"! PRINT** PRINT A(I).: NEXT ING IS TAKING PLACE!" **O BE SORTED** ING FROM A(E)

Di"! PRINT THIRE

TNE 756

![](_page_31_Picture_30.jpeg)

Did you ever thougt to program your DAI in PASCAL, FORTRAN, C or COBOL ? What's about having a fast floppy system for your OAI PC with 2.4 MB of storage ?

# DAlstar is your solution!

DAIstar is an expansion system that THE CP/M OPERATING MODE  $\emph{makes your DAI a professional PC.}$ <br>Now you have full access to TURBO PASCAL, FORTRAN, C, COBOL, MBASIC, FORTH,<br>Now you have full access to TURBO PASCAL, FORTRAN, C, COBOL, MBASIC, FORTH, You simply connect it to your  $\mathit{DAI}$  -  $\mathit{DIAI}$   $\mathit{DBASE}$ . MULTIPLAN and all other CP/M programs will run on the DAIstar system and just you have two  $\mathit{DBASE}$ . MULTIPLAN and all other CP/M programs will run on the computers in one !

 $\overline{1}$ 

illililil

This is done by the DAlstar's integrated computerboard with a fast Z80 CPU, 64KB of RAM and a lot of other teatures.

### THE FLOPPY MODE

This parallel processing even allows to load a ML-program into the DAI and to run it in the background.

You work with your DAI as usual. A small disc-operating-system (DOS) is loaded into the memory at power on. It extends the DAI-BASIC by 32 new instructions that are really programmable and allow you a comfortable filehandling. The DOS doesn't only support loading and saving of all kinds of programs - it offers you the possibility to work with pictures, text files, ML-programs and random access files with variable record length.

To be as compatible as possible with the existing DAI software, we have made the DOS very small ( 1,8 KB ). And an even smaller and moveable TINYDOS allows you to run nearly all existing DAI software without modifications. The text mode is supported by a virtual

The DOS supports a cassette recorder, a MDCR and allows the use of DCE-bus peripherals. cal size of up to 120°120 characters. This

To meet the needs of assembly language programmers we integrated an assembly language interface you like. The visible window moves across it. that allows the use of DOS commands from assembly language. Sector read and write command<sup>3</sup> allow the direct disc access.

Last not least you won't have storage problems any more with your disk storage of up to 2,4 MBytes formatted. Wide spread OSBORNE I disc format.

![](_page_32_Picture_17.jpeg)

times faster than on the DAI PC.

screen that can be configured to a logimethod allows you to use every screen size

quite easy since DAIstar is able to read the

At the same time your DAI PC is working as a colour graphics terminal that even supports sound capabilities. In consequence of the parallel processing drawing complex pictures is much faster than on а single DAI.

New instructions allow you to draw lines, circles, circle sections, polygons and to fill whole areas. It's easy to draw complex graphics and complete them with text in different fonts, scales and colours. That's even possible at a resolution of 512°240 pixels. And when your picture is finished you can store it onto disc with a single command.

Since the disk format is the same as in the CP/M mode, you can exchange рісtures, textfiles and ML-programs between the two modes.

# Instructions

# THE CP/M MODE:

![](_page_33_Picture_138.jpeg)

- wirtual screan between 1'1 and 120'120 characters - wirtual screen administrates second colour set

- substant manifer
- instructions useable from all programming languages all standard CP/H 60 programs are running
- fast disc access and large storage capacity

# HARDWARE:

- dimensions (u) 35cm \* (d) 29cm \* (h) i3cm
- $\div$  power requirements 230V +-15X 50/60 Hz
- power supply 5V 5A, 12V 3A, -5V, -12V
- DCE-Bus Interface board with transfer rates up to 80 KSytes/s
- coaputerboard with 4 (6) MHZ 280 CPU, 64 KB of RAM. floady controller with data seperator for higher reliability
- un to two drives with each 800 KByte of formatted storage, optionally switchable to 1280 KBytes each

Intrested ? Then please request our free informationsheet with a detailed description, prices and options.

This document was written with WORDSTAR on a DAI with DAIstar

# THE FLOPPY MODE:

**California** 

intvar

intver

intuac

verlist yanlıst position intvar inten.

![](_page_33_Picture_139.jpeg)

woods at the same bine

- 4 open textilles at the seme time
- sutostart capability
- assembly language interface
- DOS length ca. 1.8 Köytes
- TINYDOS length cs. 300 Bytes

DAIstar, K.Peter & R.Schillinger Neubriach 13, 7982 Baienfurt, GERMANY **DE BUS** 

![](_page_33_Figure_26.jpeg)